# FZ100BS Quick Guide

TinyBee<sup>"</sup>

## Features of FZ100BS

## TinyBee<sup>™</sup>

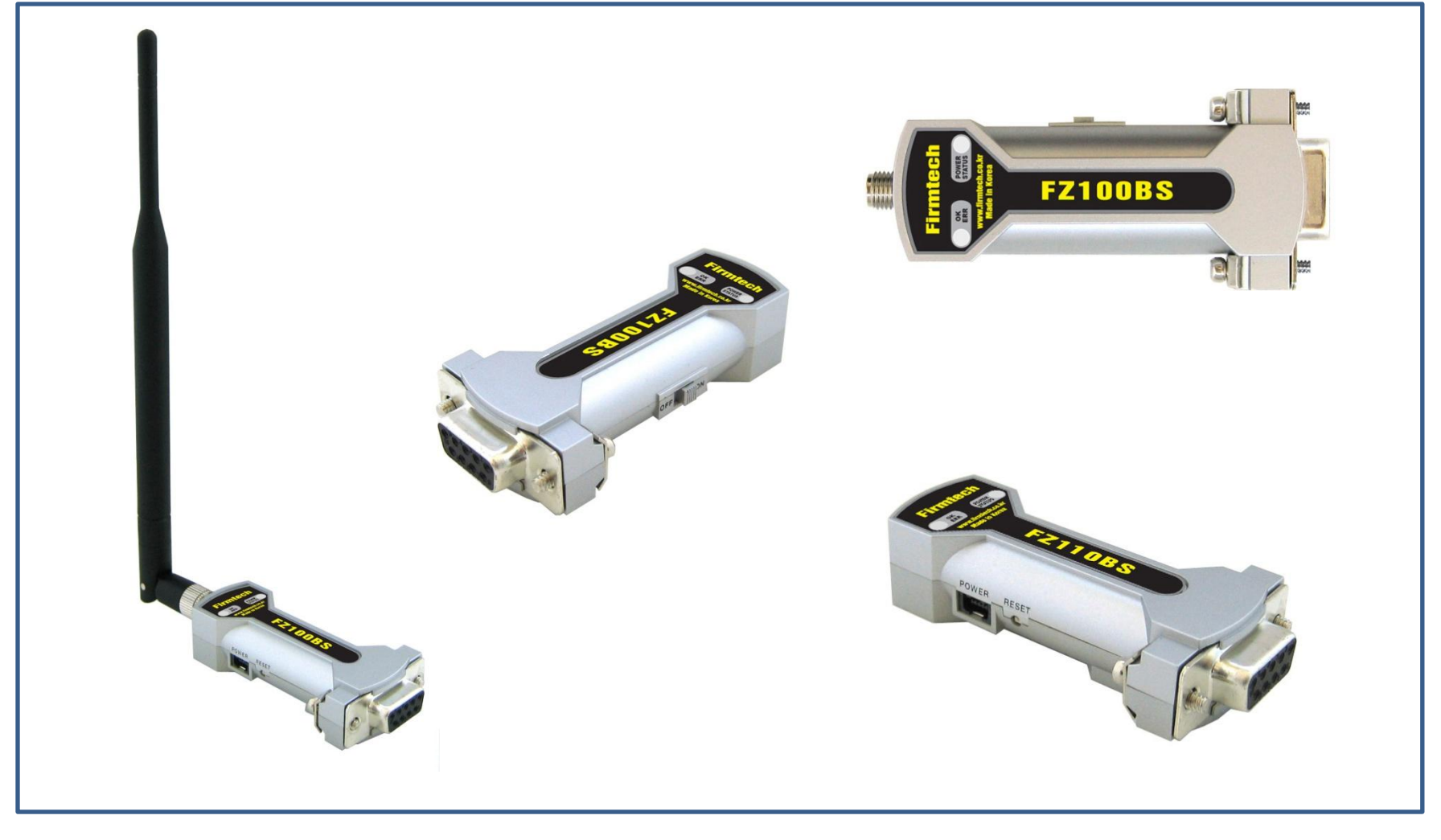

시작에 앞서…

< 지그비는 >

- 저젂력/저가격/저용량 무선통싞을 목표로 하는 국제 표준 스펙입니다.
- 국제적으로 허가 없이 사용할 수 있는 2.4GHz ISM(Industrial, Scientific, Medical) 대역을 사용 합니다.
- 2.4GHz 대역에서 16개의 채널을 사용합니다.
- 250Kbps의 무선 젂송 속도를 사용합니다.
- 코디네이터와 라우터, 엔드디바이스를 사용하여 지그비 네트워크를 구성합니다.
- 데이터 송싞에 대한 ACK를 사용하여 송싞 데이터의 수싞여부 확인이 가능합니다.
- 데이터의 재젂송을 사용하여 지그비 네트워크 내에서 데이터 송싞 경로 재 설정이 가능합니다.

### 지그비 네트워크 구성 예

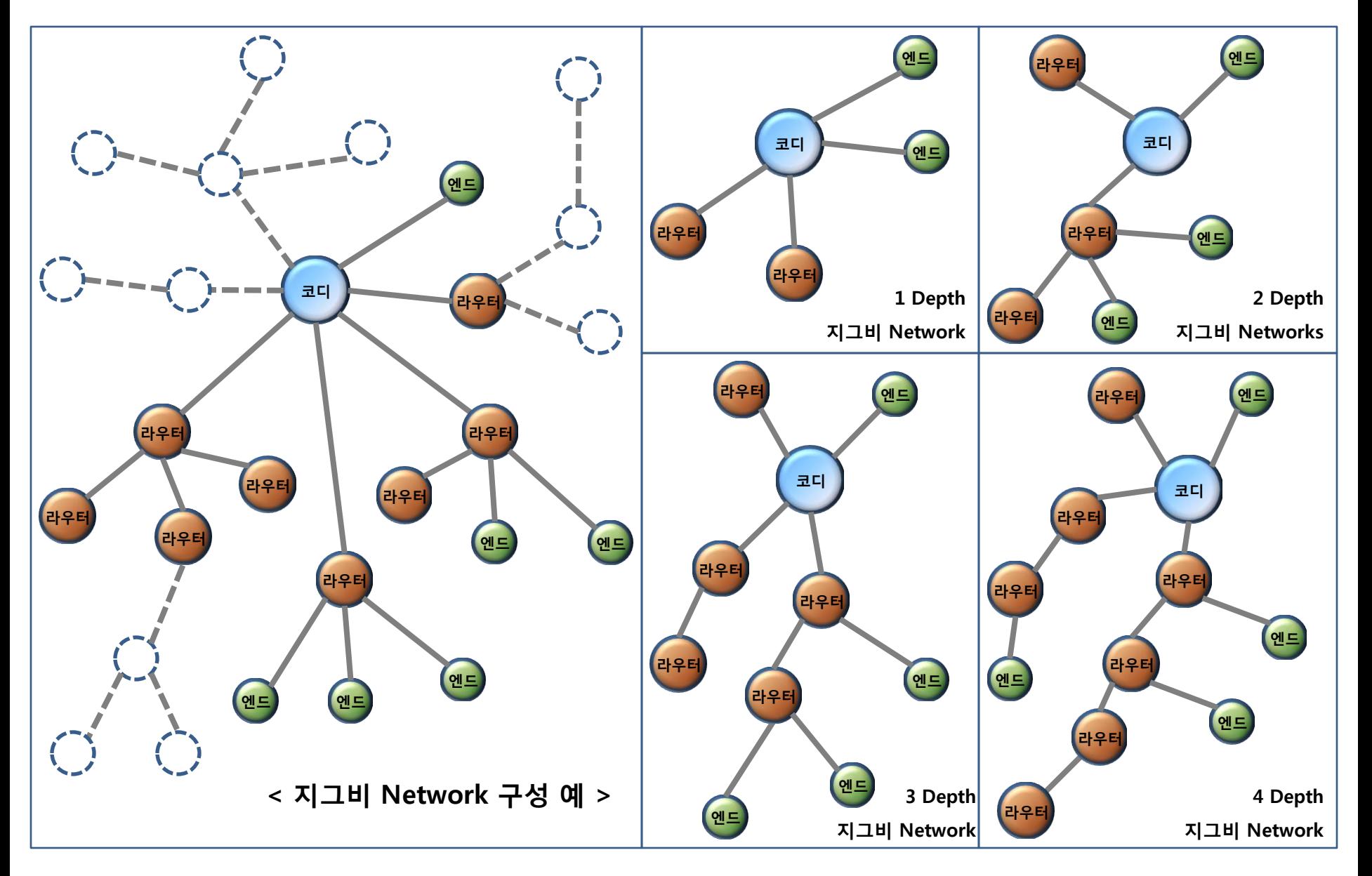

## FZ100BS 특징

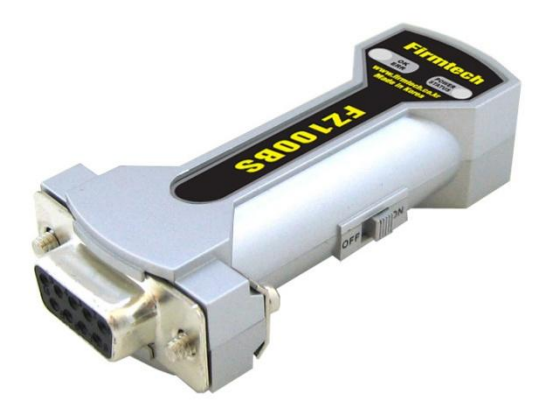

< FZ100BS는 >

- 코디네이터/라우터/엔드디바이스 중 하나로 자유로이 설정하여 사용합니다.
- Mesh Network를 지원합니다.
- RS-232 type으로 구성됩니다.
- AT 명령어를 사용하여 제어 가능합니다.
- 엔드디바이스의 경우 저전력 모드를 지원합니다. (<mark>옵션 사항</mark>)
- 데이터 송싞에 대한 ACK기능을 지원합니다.
- 데이터 재젂송과 경로 재 설정 기능을 제공 합니다.

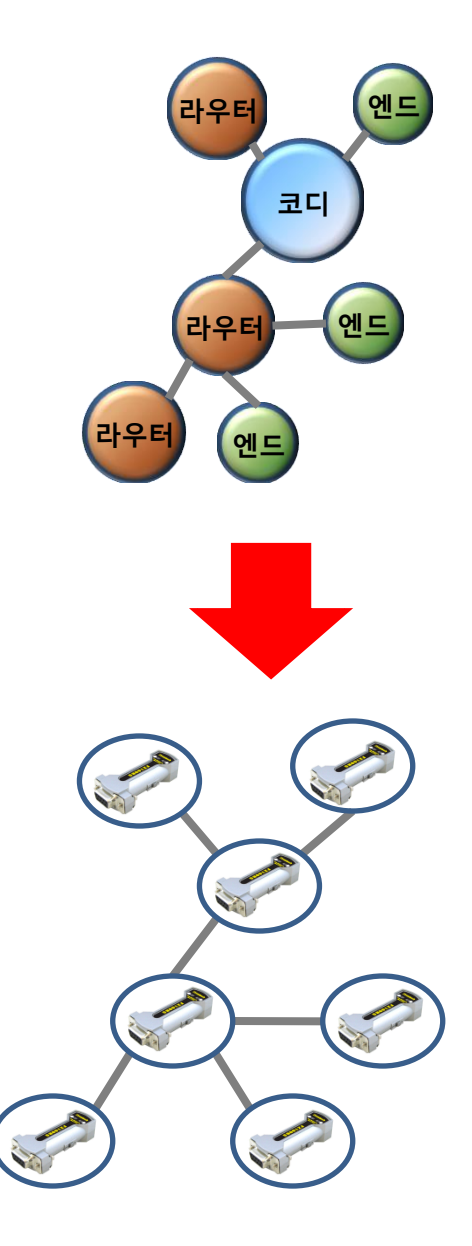

## FZ100BS를 이용한 지그비 네트워크 구성 예

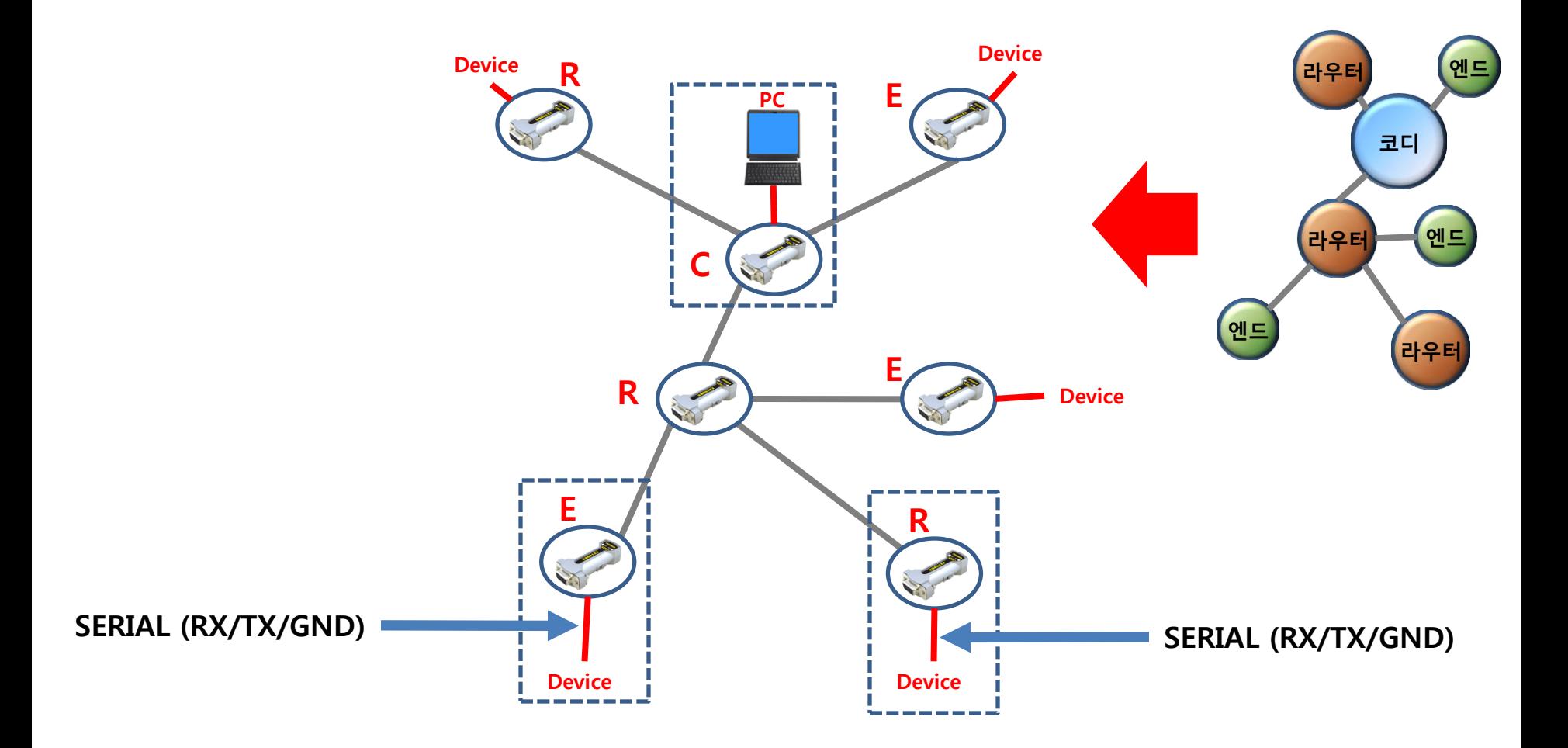

< "FZ100BS Quick Guide"는…>

- (1) 총 7개의 Chapter로 구성되어 있습니다.
- (2) "FZ100BS 퀵 가이드" 진행 형태는 처음부터 순서대로 따라 하는 길라잡이 형식 으로 진행 됩니다.
- (3) 그러므로, Chapter를 순서대로 진행해야 올바르게 이해할 수 있습니다.
- (4) FZ100BS의 세부적인 사항은 "FZ100BS" 매뉴얼을 참고하기 바랍니다.
- [7] 코디네이터에서 모든 디바이스로 Serial데이터 송싞하기
- [6] 엔드디바이스에서 라우터로 Serial 데이터 송싞하기
- [5] 라우터에서 코디네이터로 Serial 데이터 송싞하기
- [4] FZ100BS 타겟디바이스 설정하기
- [3] FZ100BS 설정 & 지그비 네트워크 구축
- [2] FZ100BS동작시키기
- [1] 하이퍼 터미널 설정하기
- [0] 구성품 & 장착하기

< 목차 >

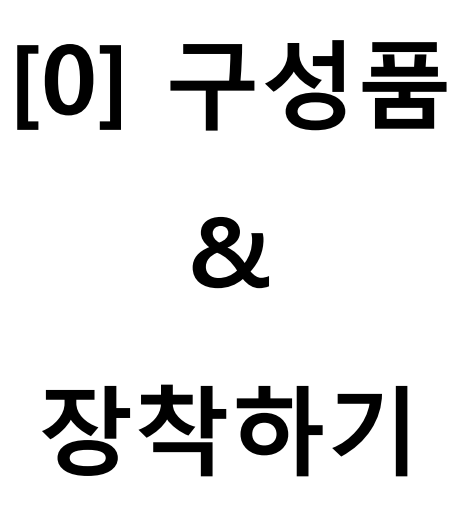

### 1. FZ100BS 지그비 Network 구성품

(1) FZ100BS 1개를 동작시키기 위한 구성품 (1세트)

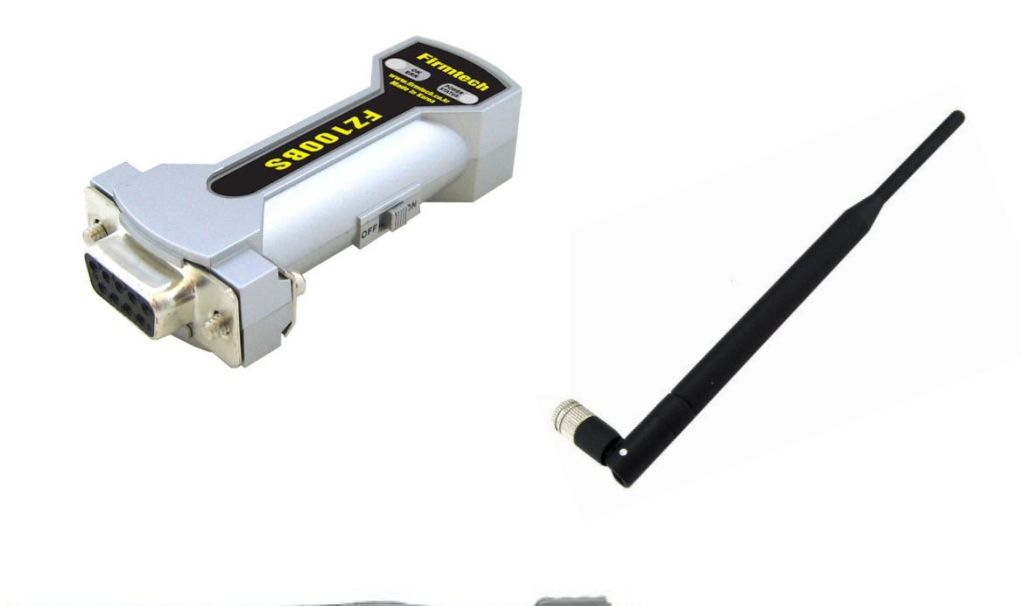

- < 준비 구성품 1세트 >
- FZ100BS
- Antenna (4 dBi Gain)
- USB Power Cable

(2) 3세트를 이용한 지그비 Network 구성

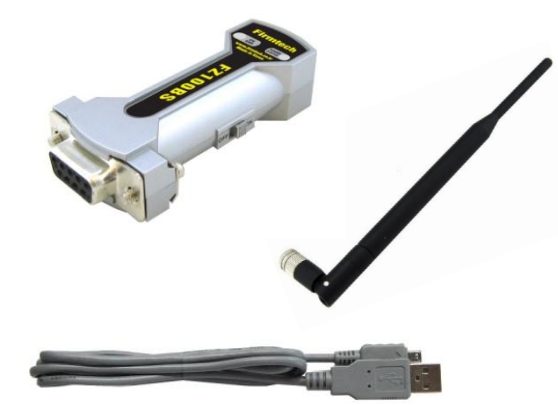

코디네이터 설정용 1세트(필수)

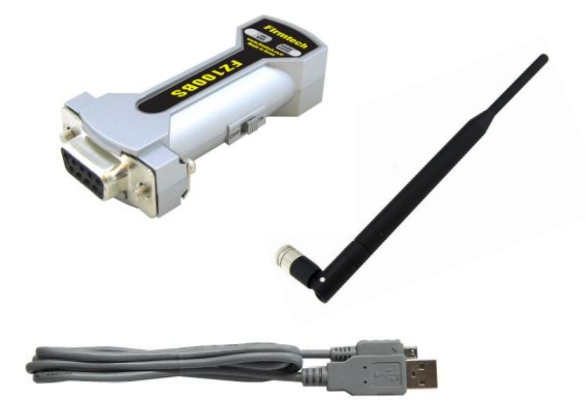

라우터 설정용 1세트(필수)

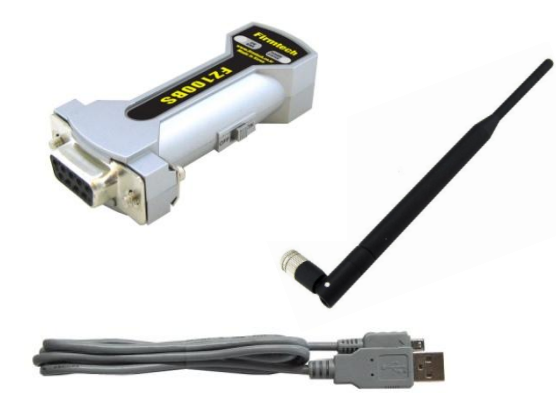

"FZ100BS 퀵 가이드"는 3개의 FZ100BS 를 사용하여 설명 합니다.

엔드디바이스 설정용 1세트(옵션)

### 2. FZ100BS 구성품 장착 젂 Dip Switch 체크 사항

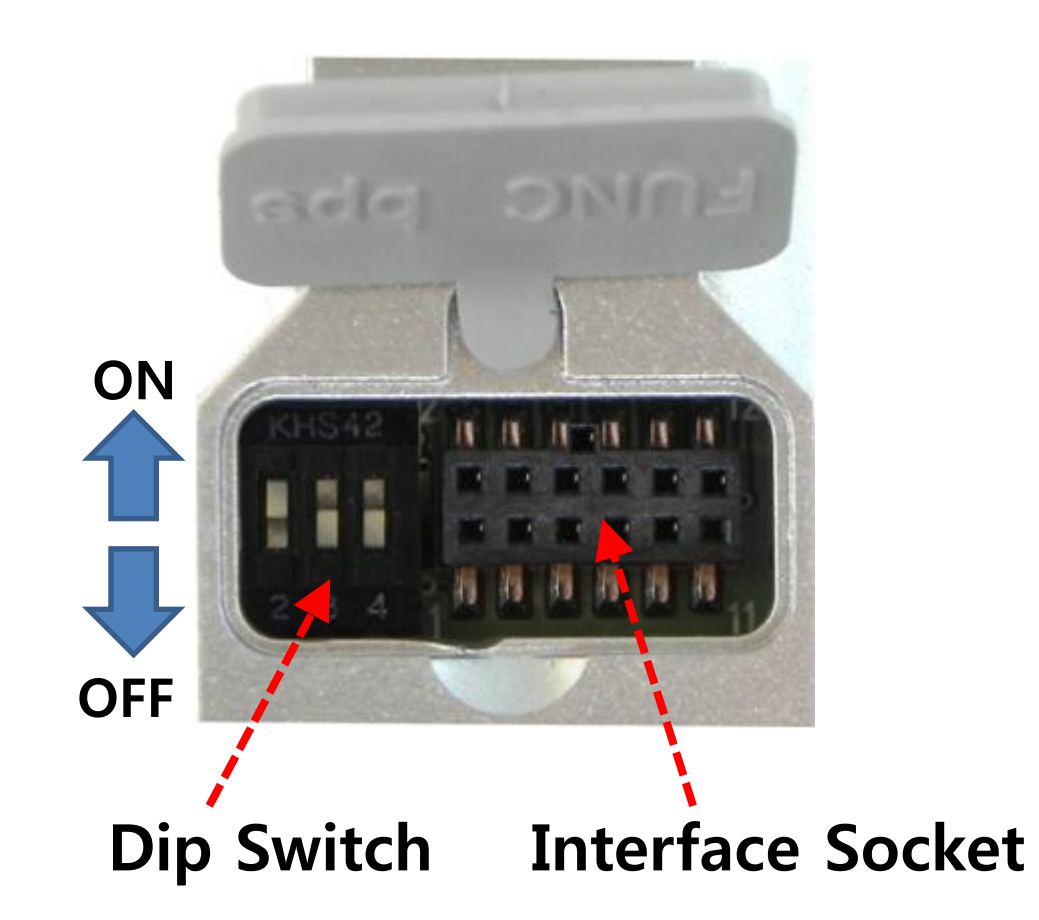

- 1번 Dip Switch: OFF
- 2번 Dip Switch: ON으로 설정
- 3번 Dip Switch: OFF로 설정
- 4번 Dip Switch: OFF로 설정
- 3개의 FZ100BS 모두 위와 같이 설 정합니다.

Interface Socket에 대한 사용은 "FZx00\_Appendix\_3"을 참고 하십시오.

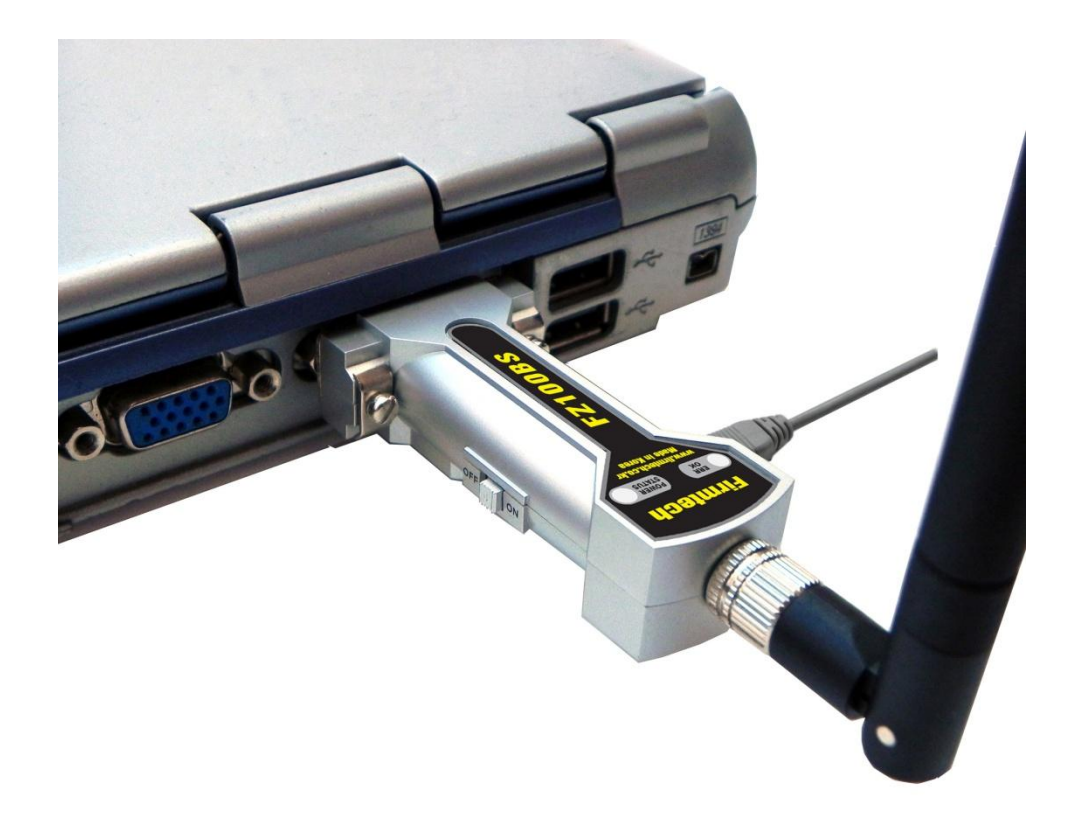

• 3개의 FZ100BS 모두 PC와 연결합니다.

• "FZ100BS 퀵 가이드"에서는 편의상 1대의 PC에 3개의 FZ100BS를 연결 하여 설명을 진행 합니다.

## [1] 하이퍼 터미널 설정하기

하이퍼 터미널을 사용하여 AT Command로 FZ100BS 사용 홖경을 설정합니다.

## 1. 시리얼 통싞 프로그램(하이퍼 터미널) 실행 & 설정

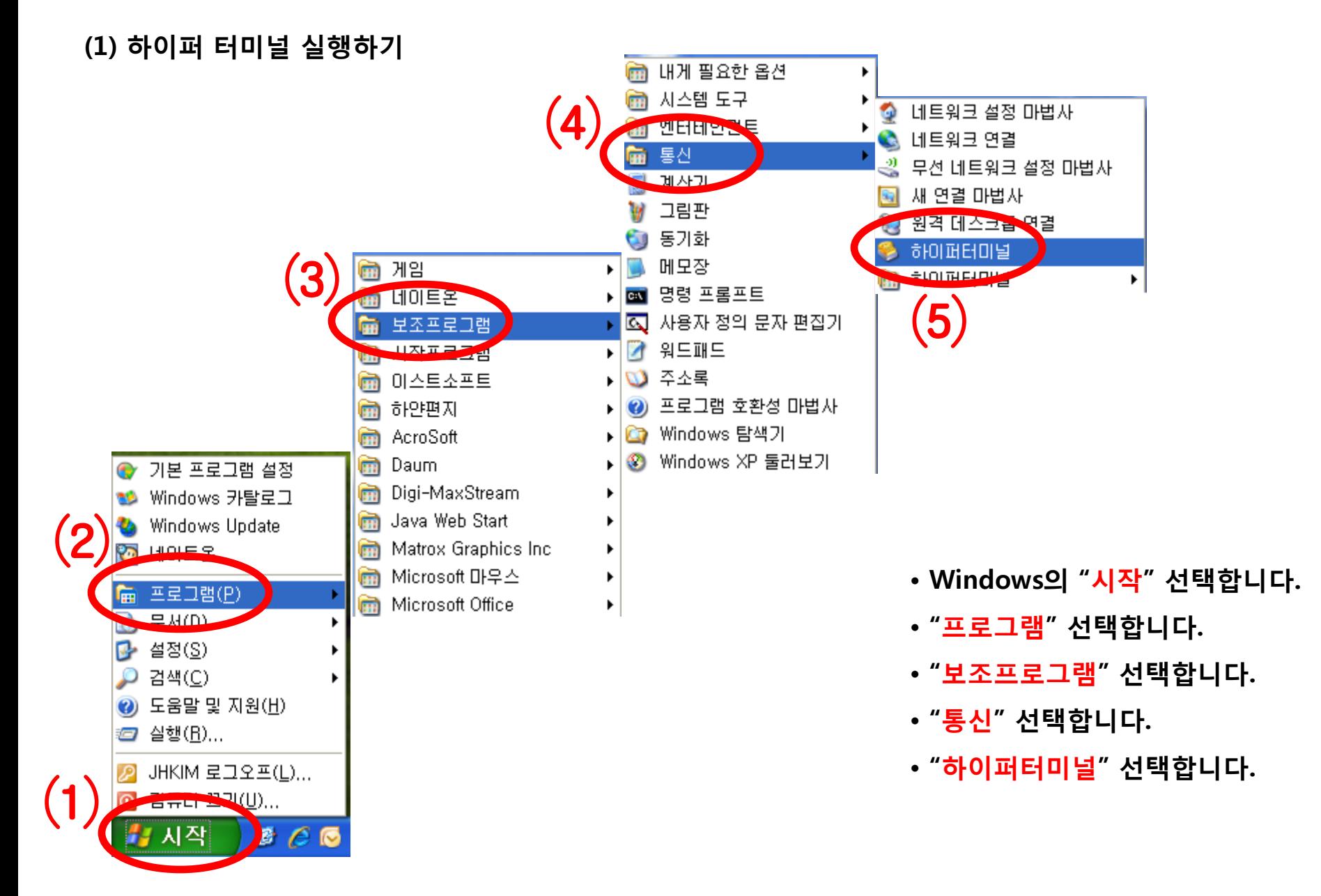

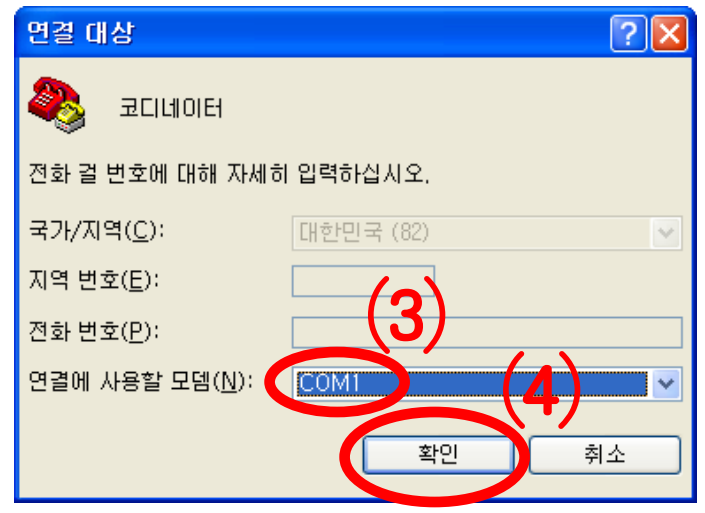

(3) 하이퍼 터미널 설정 – 사용 포트 입력

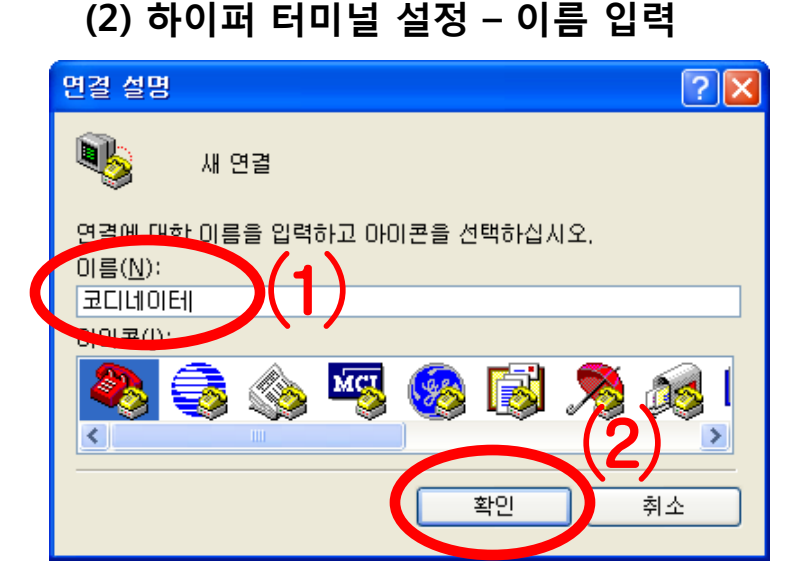

- 코디네이터로 설정할 FZ100BS와 연결된 하이퍼 터미널을 설정합니다.
- "이름"에 "코디네이터" 입력합니다.
- "확인"을 선택하여 다음으로 넘어 갑니다.

합니다. (COM 1로 가정)

• "확인"을 선택하여 다음으로 넘어갑니다.

• 코디네이터로 설정할 FZ100BS와 연결된 "포트"를 선택

#### (4) 하이퍼 터미널 설정 – 통싞 속도 외 설정

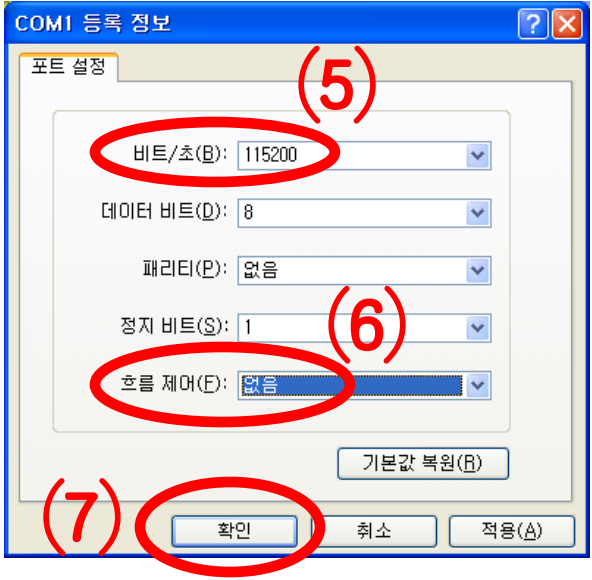

- "비트/초(B)"를 "115200"을 설정합니다.
- "흐름제어(F)"를 "없음"으로 설정합니다.
- 다른 사항은 변경하지 않습니다.
- "확인"을 선택합니다.

#### (5) 하이퍼 터미널 설정 - 완료

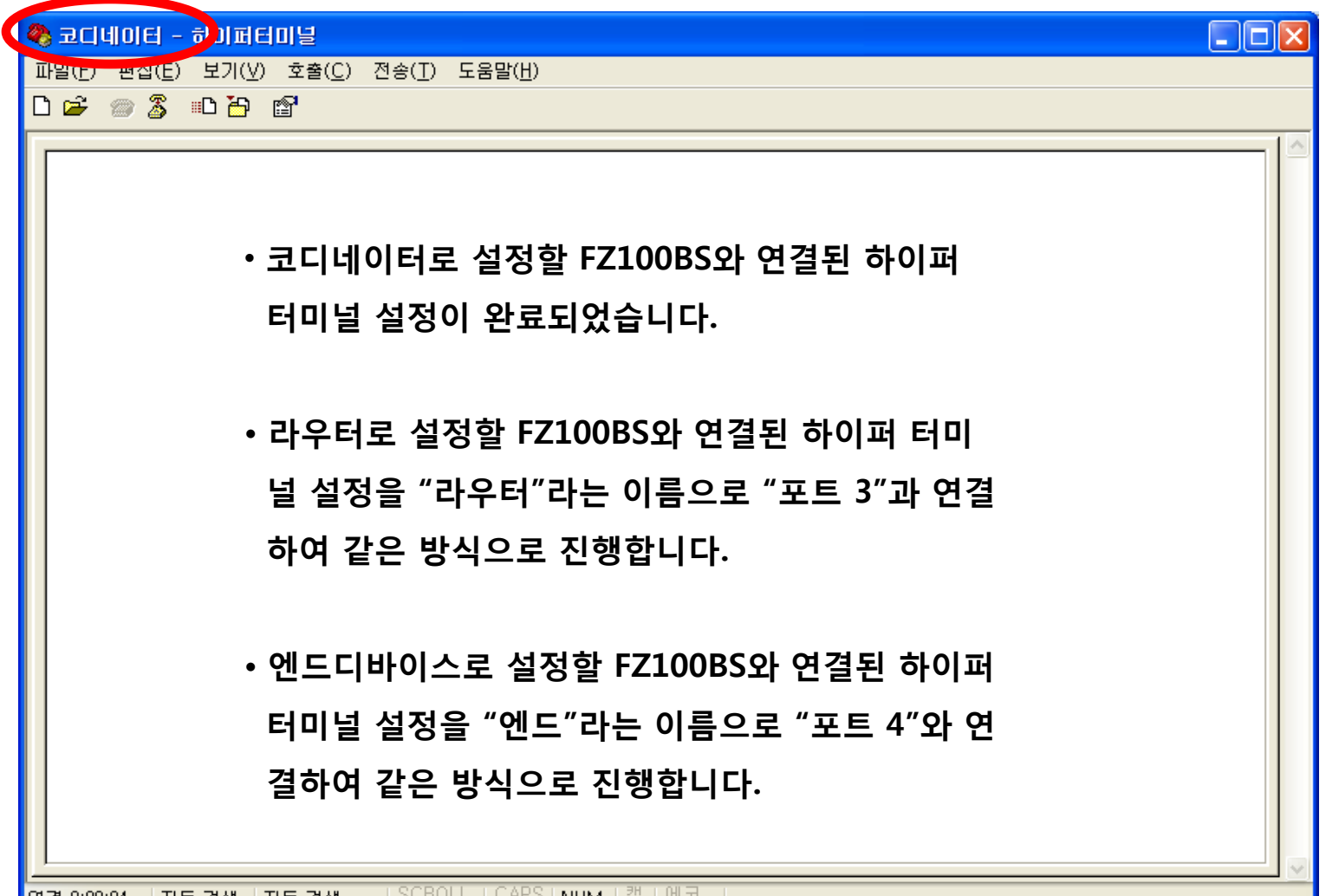

|SCROLL | CAPS | NUM | 캡 | 메코 ■자동 검색 │자동 검색 연결 0:00:04

#### 라우터로 설정할 FZ100BS와 연결된 하이퍼 터미널 설정 완료된 화면 – 포트 3 사용

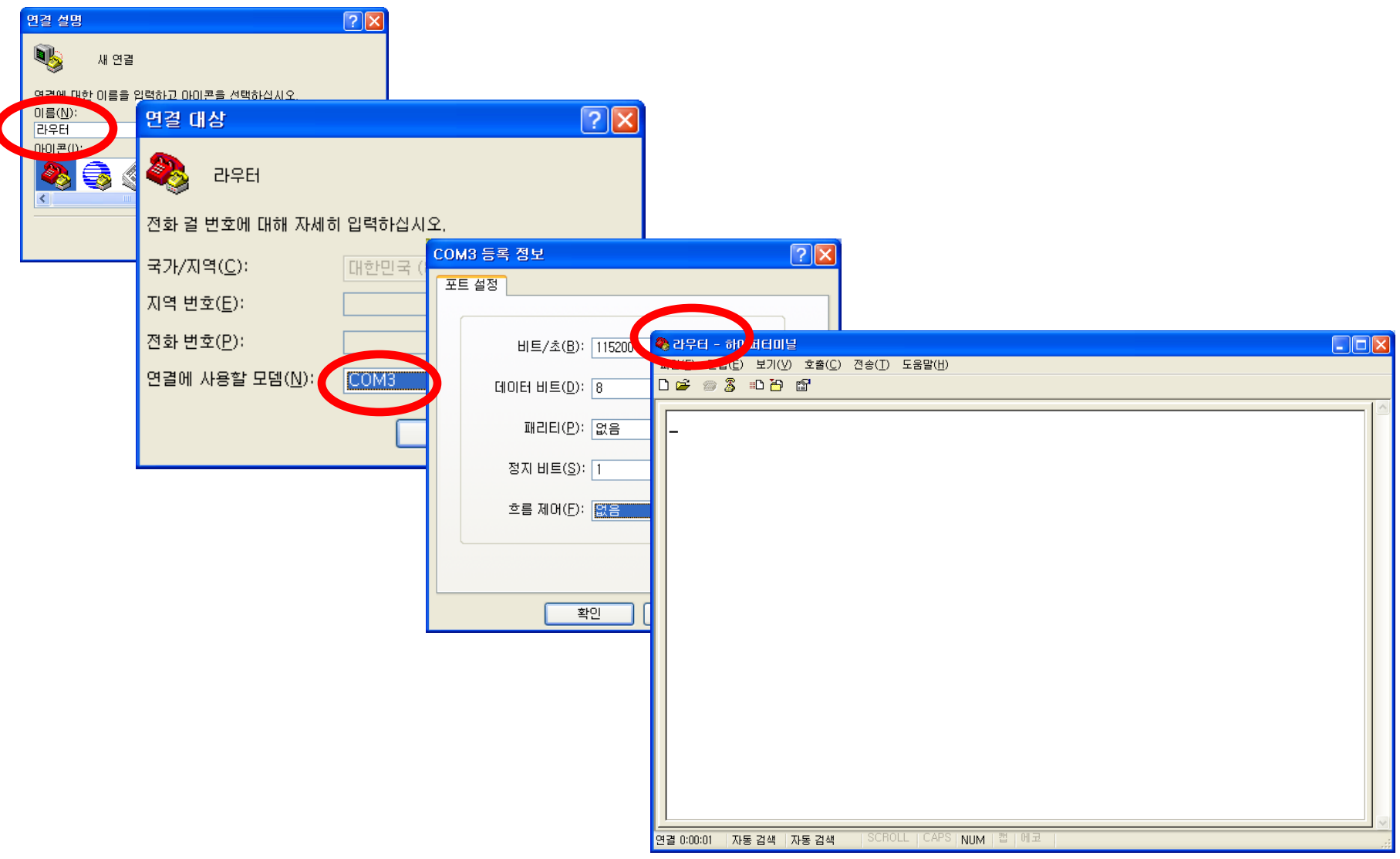

#### 엔드디바이스로 설정할 FZ100BS와 연결된 하이퍼 터미널 설정 완료된 화면 – 포트 4 사용

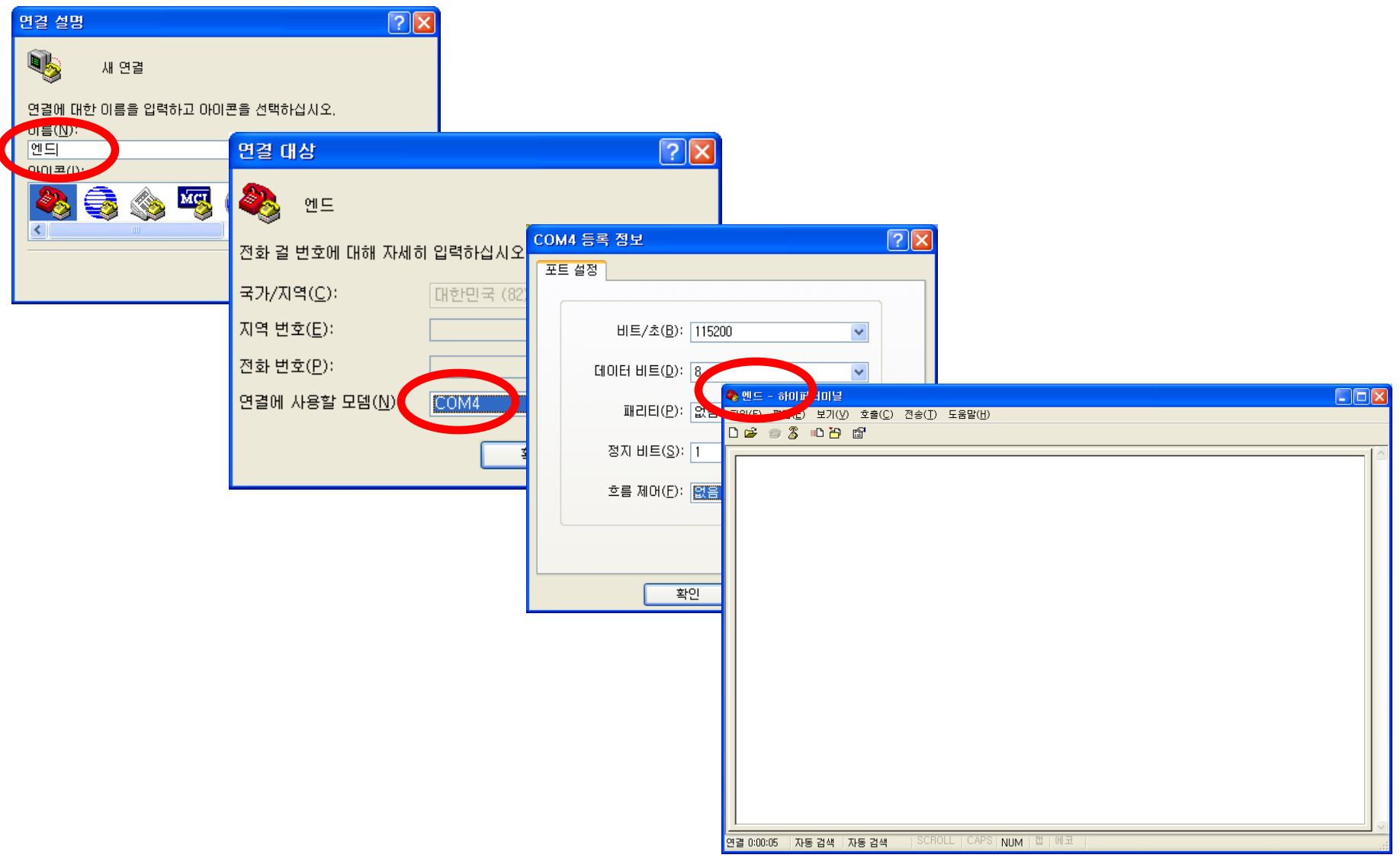

## [2] FZ100BS 동작시키기

## 1. FZ100BS 동작 시키기

(1) FZ100BS 젂원 ON

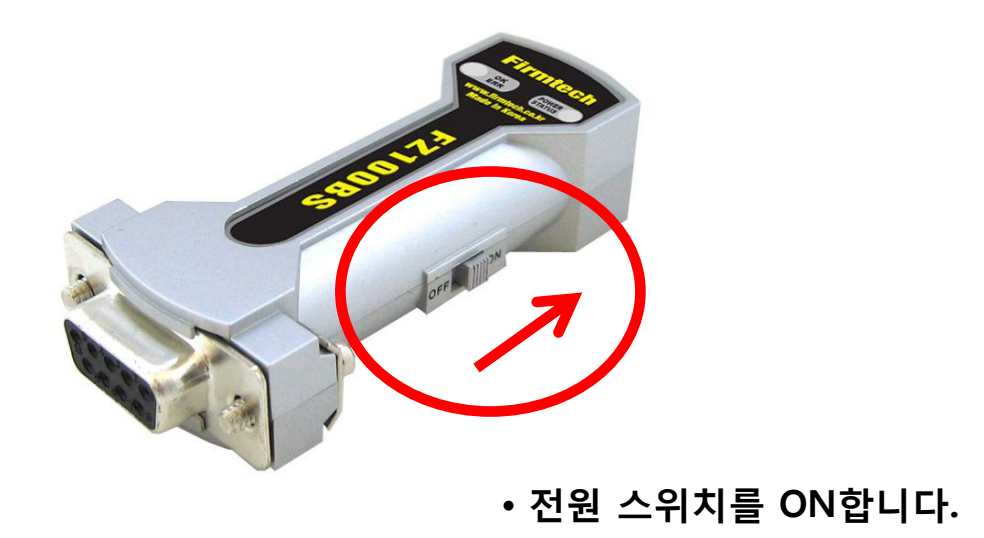

(2) 하이퍼 터미널 출력 화면

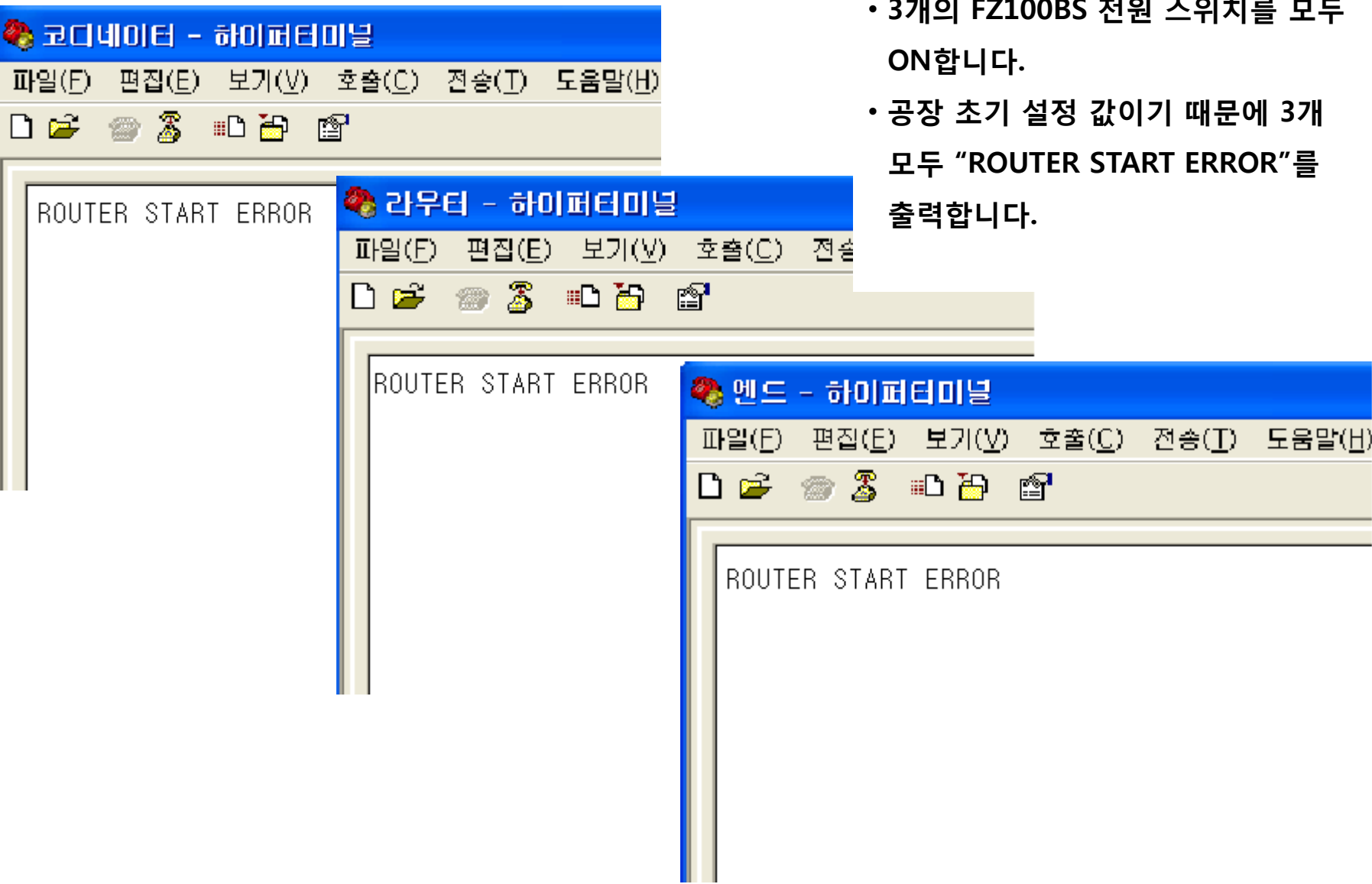

• 3개의 FZ100BS 젂원 스위치를 모두

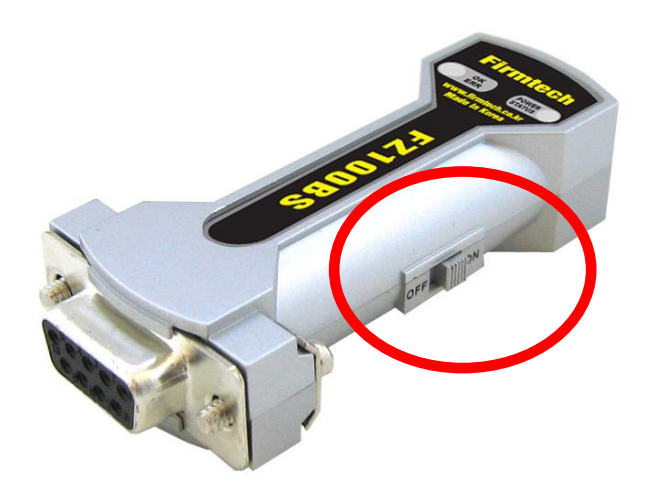

• FZ100BS가 정상 동작 되지 않거나 하이 퍼터미널에 아무런 문자가 출력되지 않으 면 FZ100BS를 재 시작 시킵니다.

• FZ100BS의 전원 Switch를 OFF했다가 ON하여 FZ100BS를 재 시작 시킵니다.

• 통싞 속도와 기타 연결 사항도 체크를 합 니다.

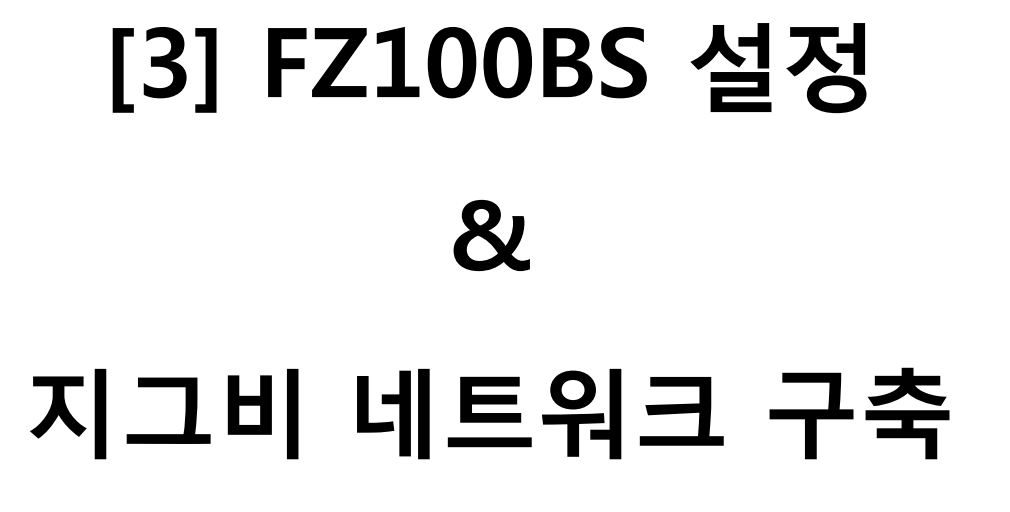

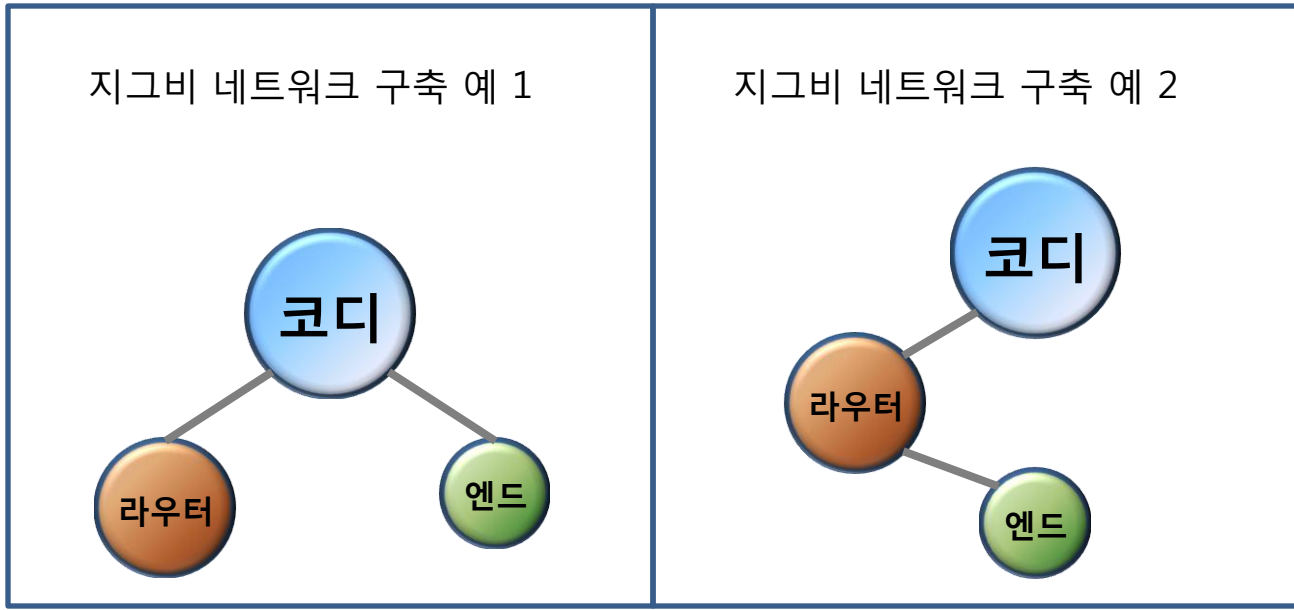

#### 네트워크 구축/참여가 실패된 Operation Mode 의 STATUS LED 상태

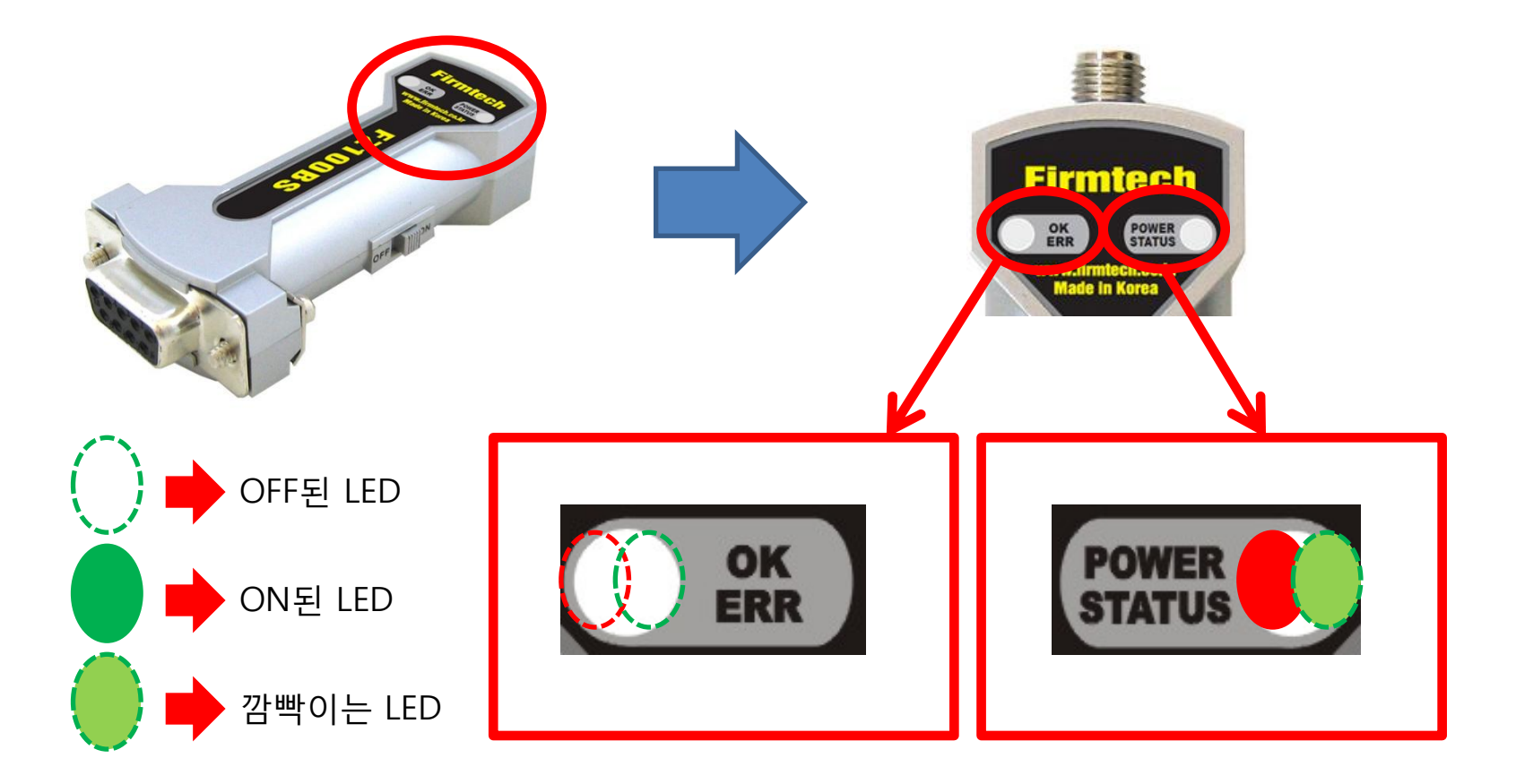

FZ100BS에 젂원이 인가되면, 적색 POWER LED가 ON됩니다.

FZ100BS가 네트워크 구축/참여 실패인 경우, 녹색 STATUS LED가 0.1초 간격으로 빠르게 깜빡입니다. FZ100BS의 OK/ERR LED는 OFF된 상태를 유지합니다.

## 1. FZ100BS 코디네이터 설정 & 지그비 네트워크 구축

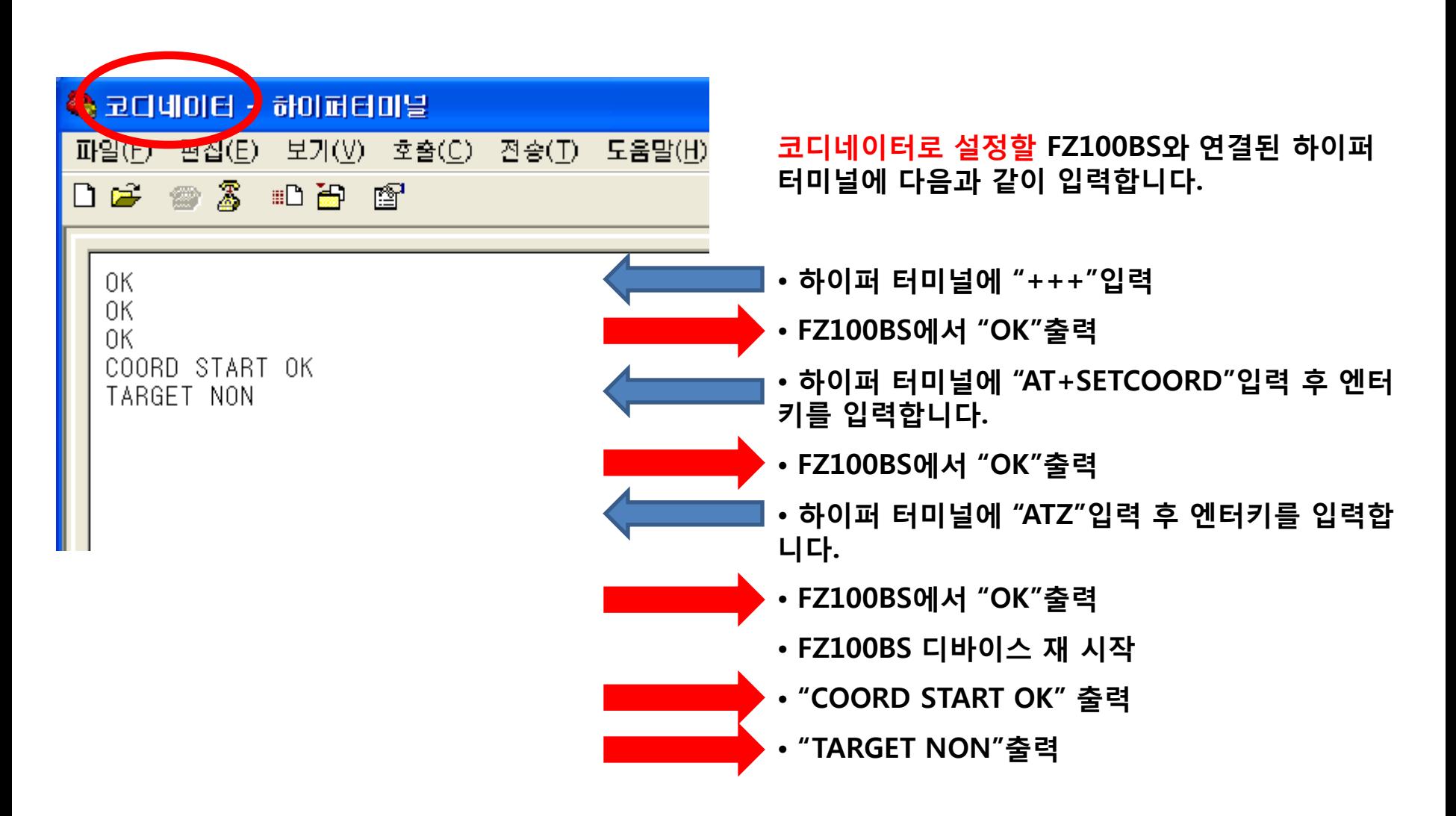

## 2. FZ100BS 라우터 설정 & 지그비 네트워크 참여

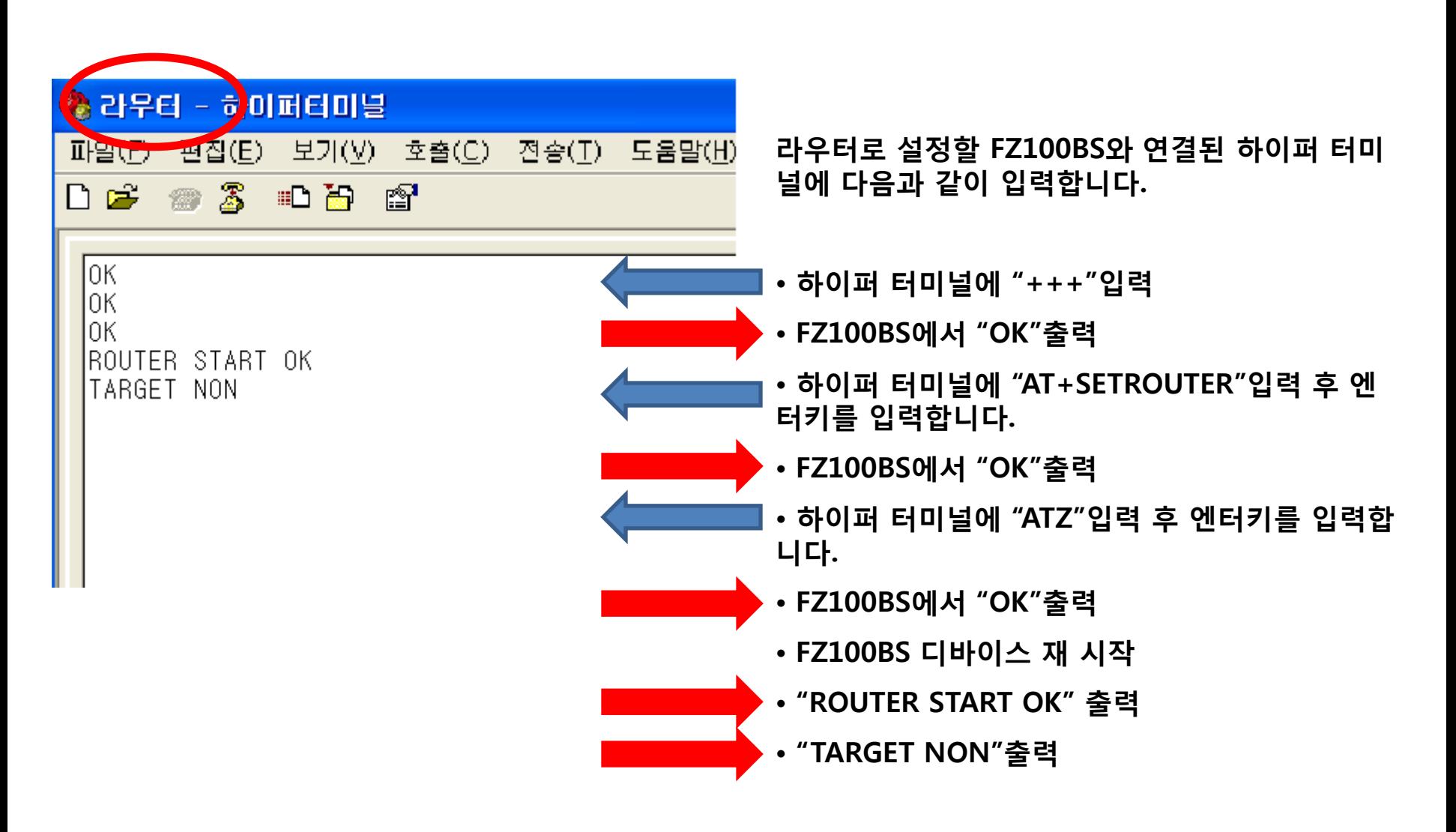

3. FZ100BS 엔드디바이스 설정 & 지그비 네트워크 참여

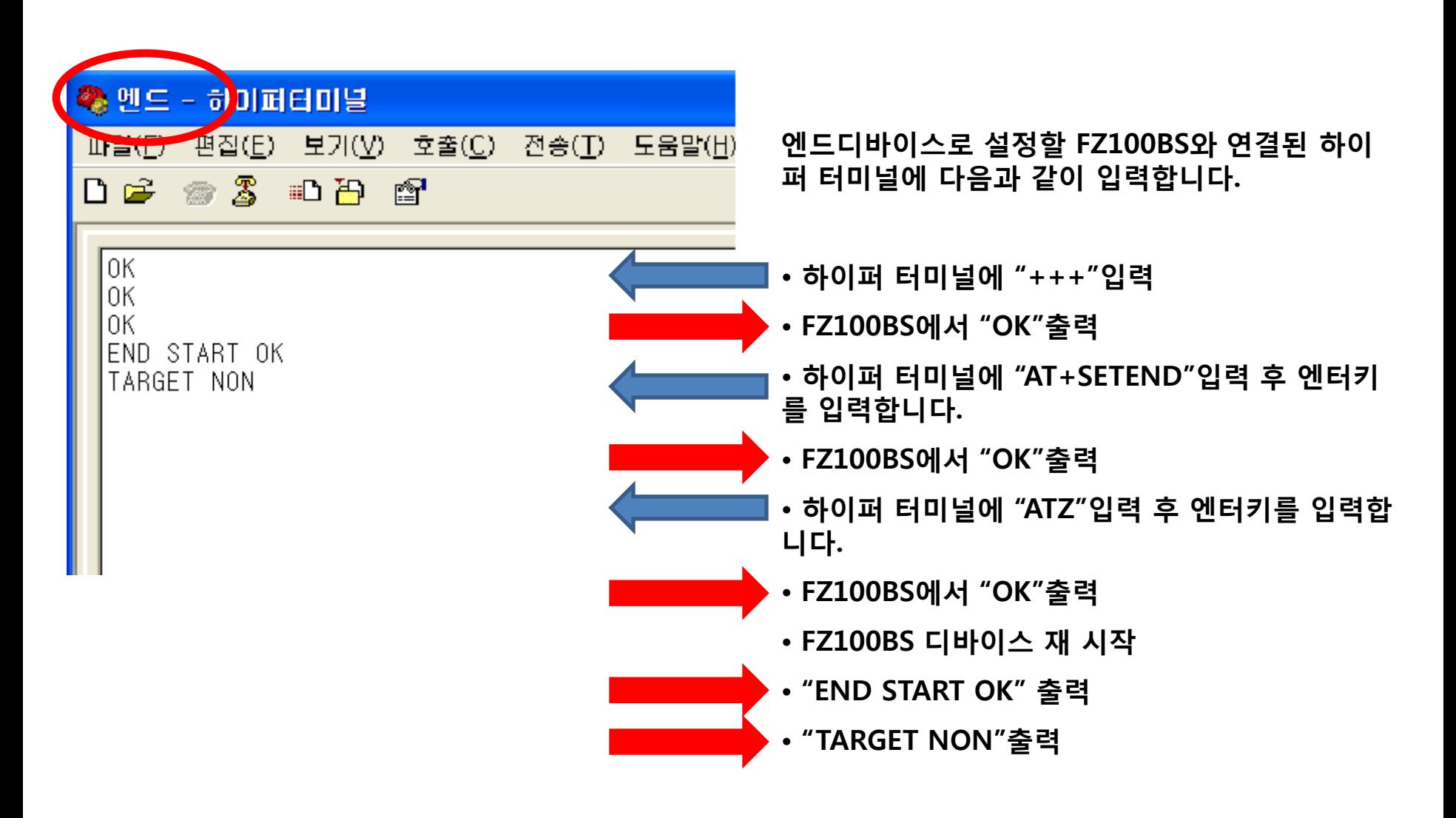

#### AT Command Mode 의 STATUS/OK/ERR LED 상태

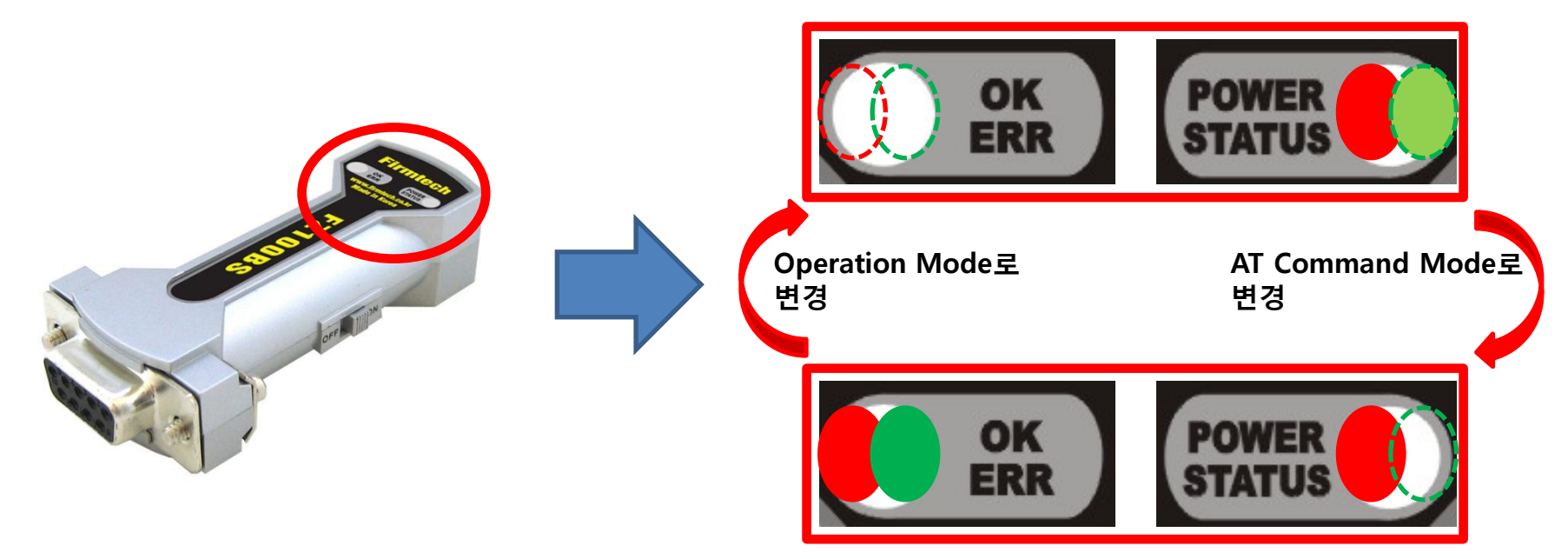

- FZ100BS가 Operation Mode인 상태에서 하이퍼 터미널에 "+++"을 입력하면 AT Command Mode인 상태로 변경됩니다.
- FZ100BS가 AT Command Mode인 경우, 녹색 STATUS LED는 OFF된 상태를 유지합니다.
- FZ100BS가 AT Command Mode인 경우, OK/ERR LED는 ON된 상태를 유지합니다.
- FZ100BS가 AT Command Mode인 상태에서 하이퍼 터미널에 "ATO"를 입력하고 엔터키를 입력하면 Operation Mode인 상태로 변경됩니다.
- FZ100BS가 AT Command Mode인 상태에서 하이퍼 터미널에 "ATZ"를 입력하고 엔터키를 입력하면 디바이스가 리셋 되면서 Operation Mode인 상태로 변경됩니다.

네트워크 구축/참여가 완료된 Operation Mode 의 STS LED 상태

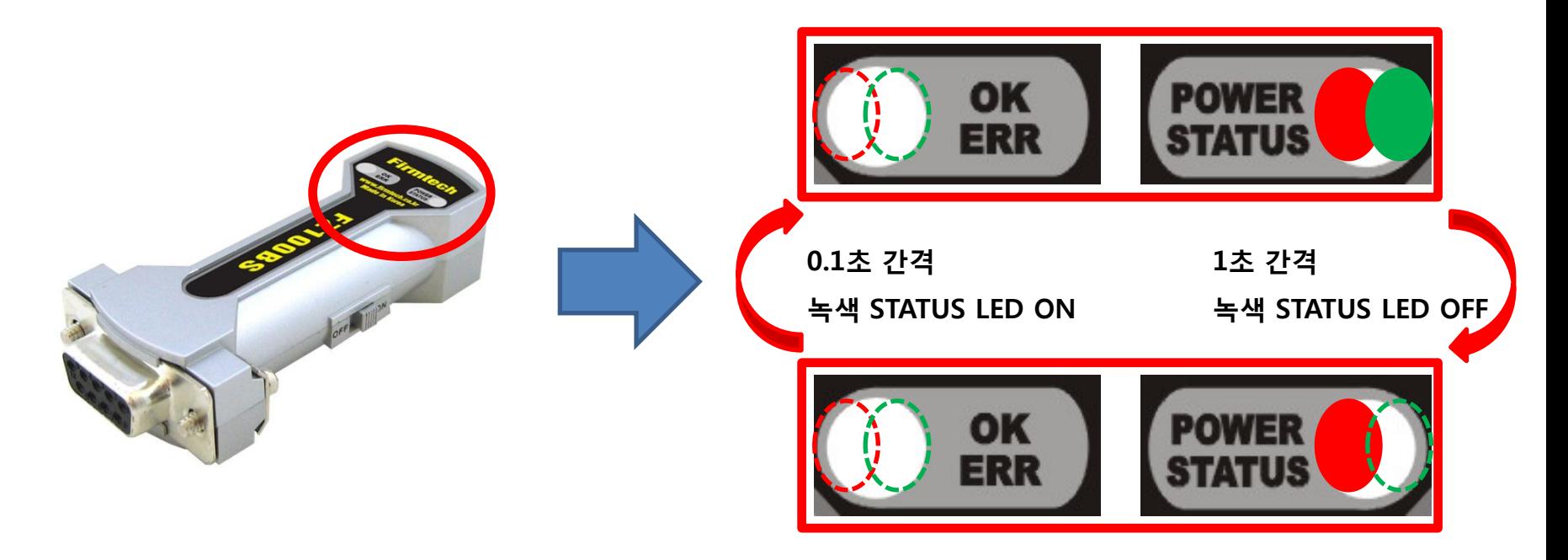

- 네트워크 구축/참여가 완료된 경우, 녹색 STATUS LED는 1초 간격으로 천천히 깜빡입니다.
- FZ100BS의 OK/ERR LED는 OFF된 상태를 유지합니다.
- 네트워크 구축/참여가 1회 완료되면, 디바이스가 리셋 되어도 네트워크 구축/참여가 자동으로 진행됩니다.

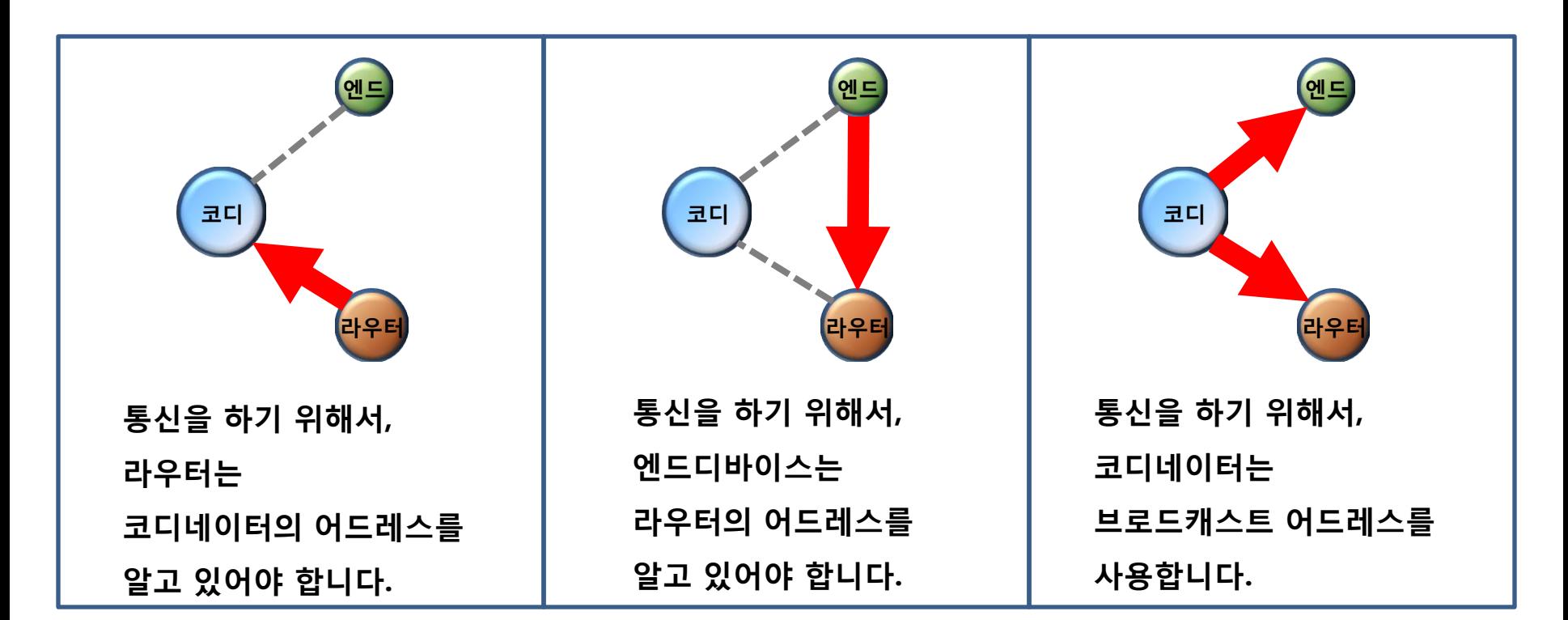

## [4] FZ100BS 타겟디바이스 설정하기

## 1. 라우터의 타겟 디바이스를 코디네이터로 설정 (라우터 -> 코디네이터)

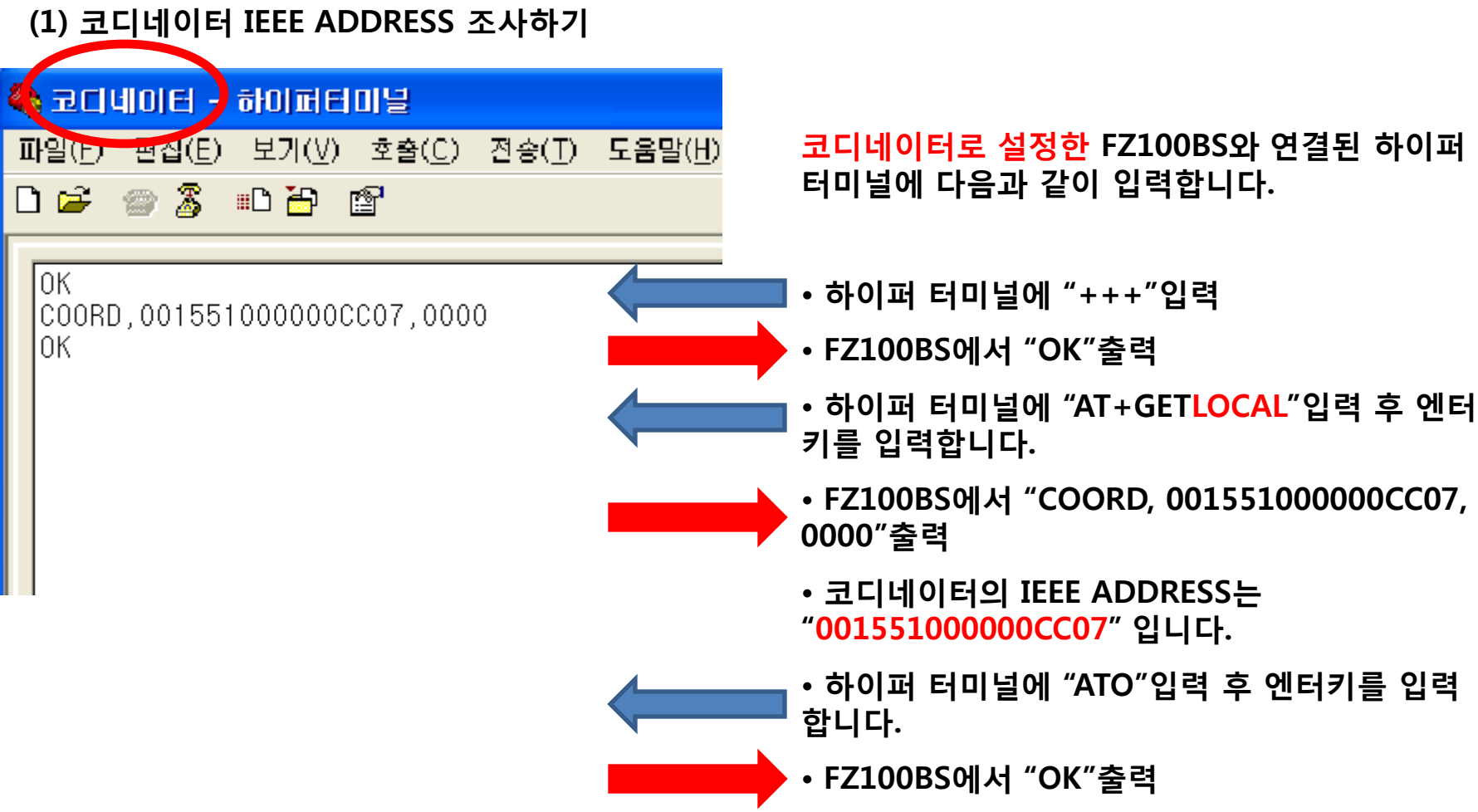

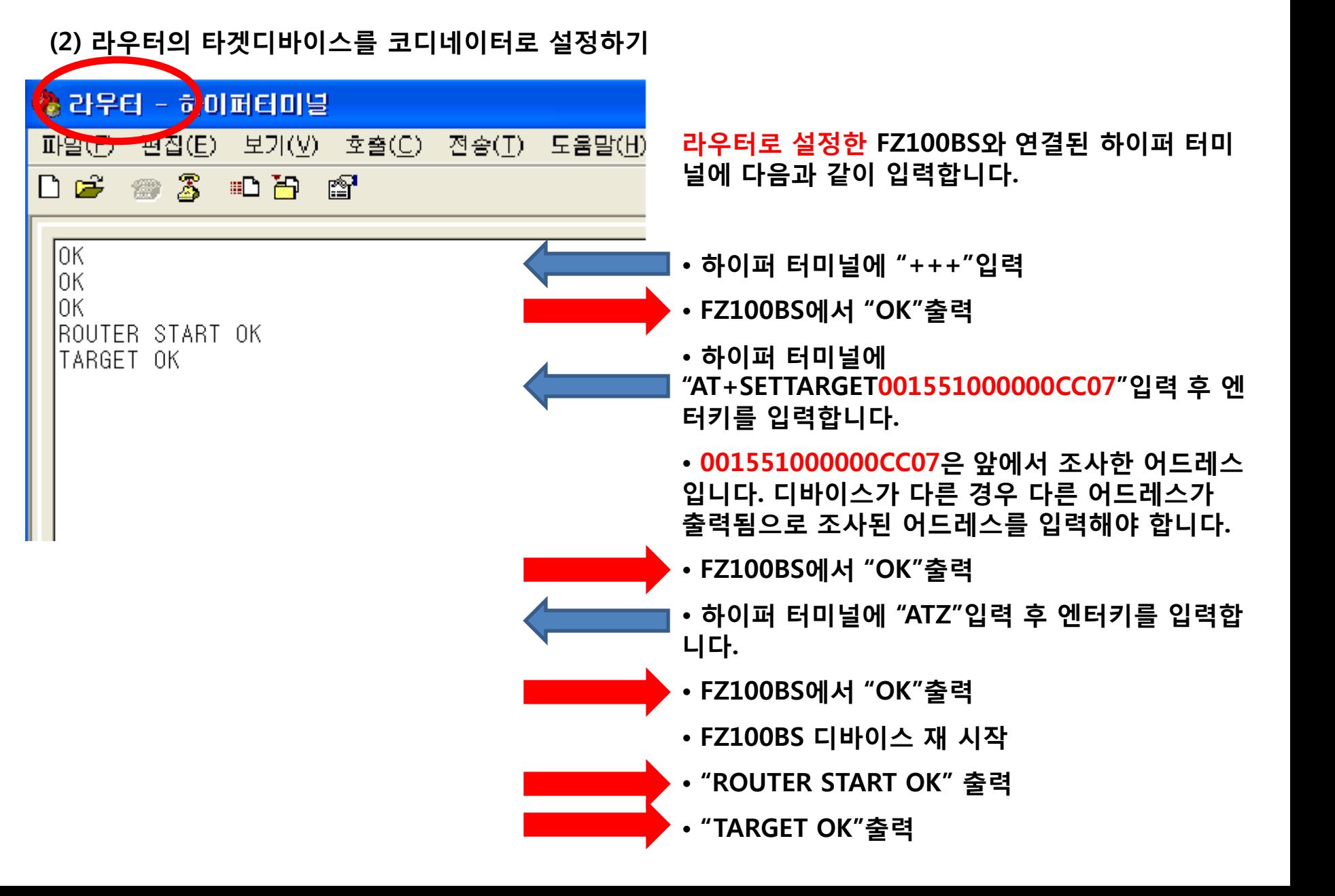

## 2. 엔드디바이스의 타겟 디바이스를 라우터로 설정 (엔드디바이스 -> 라우터)

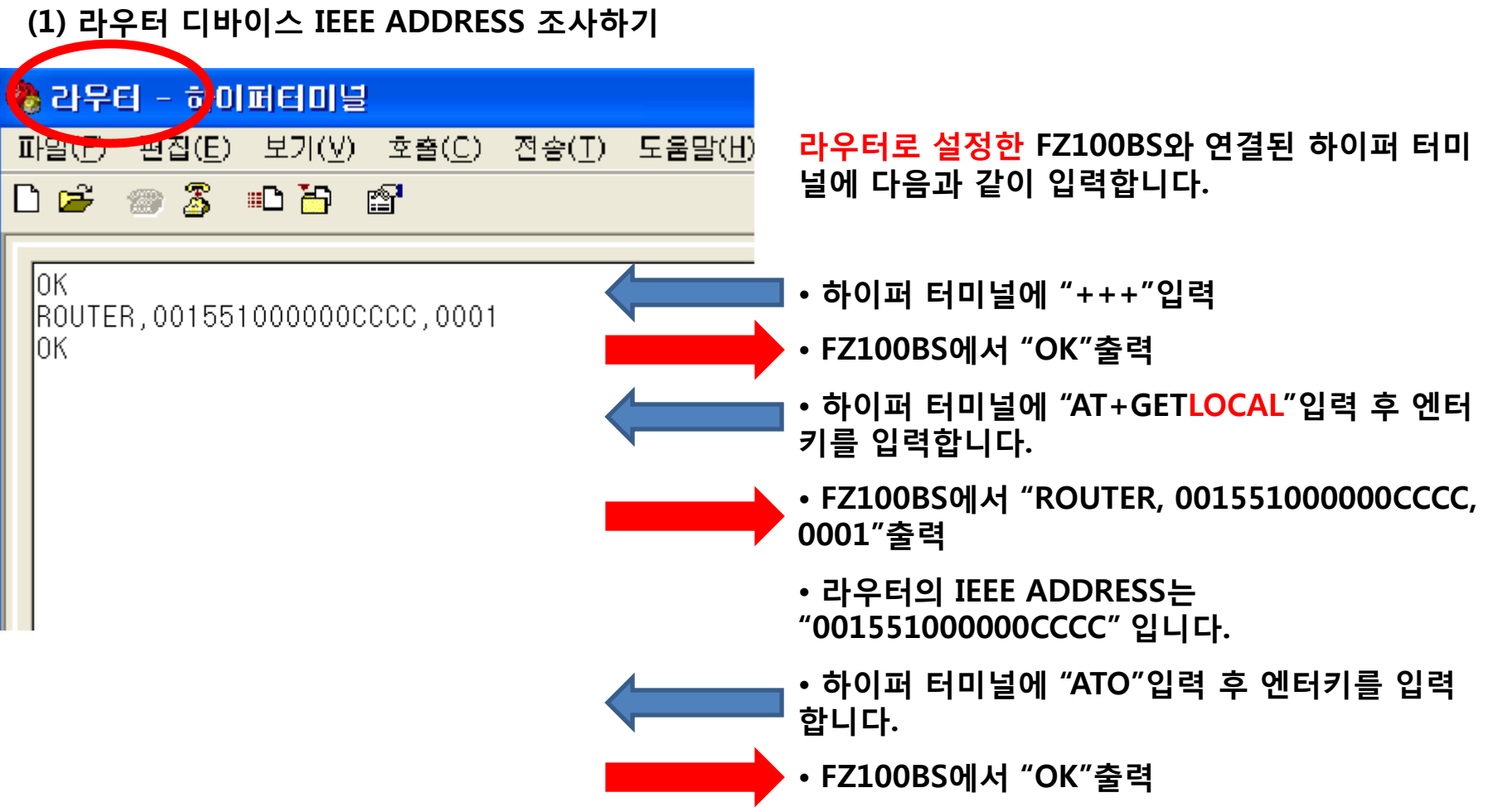

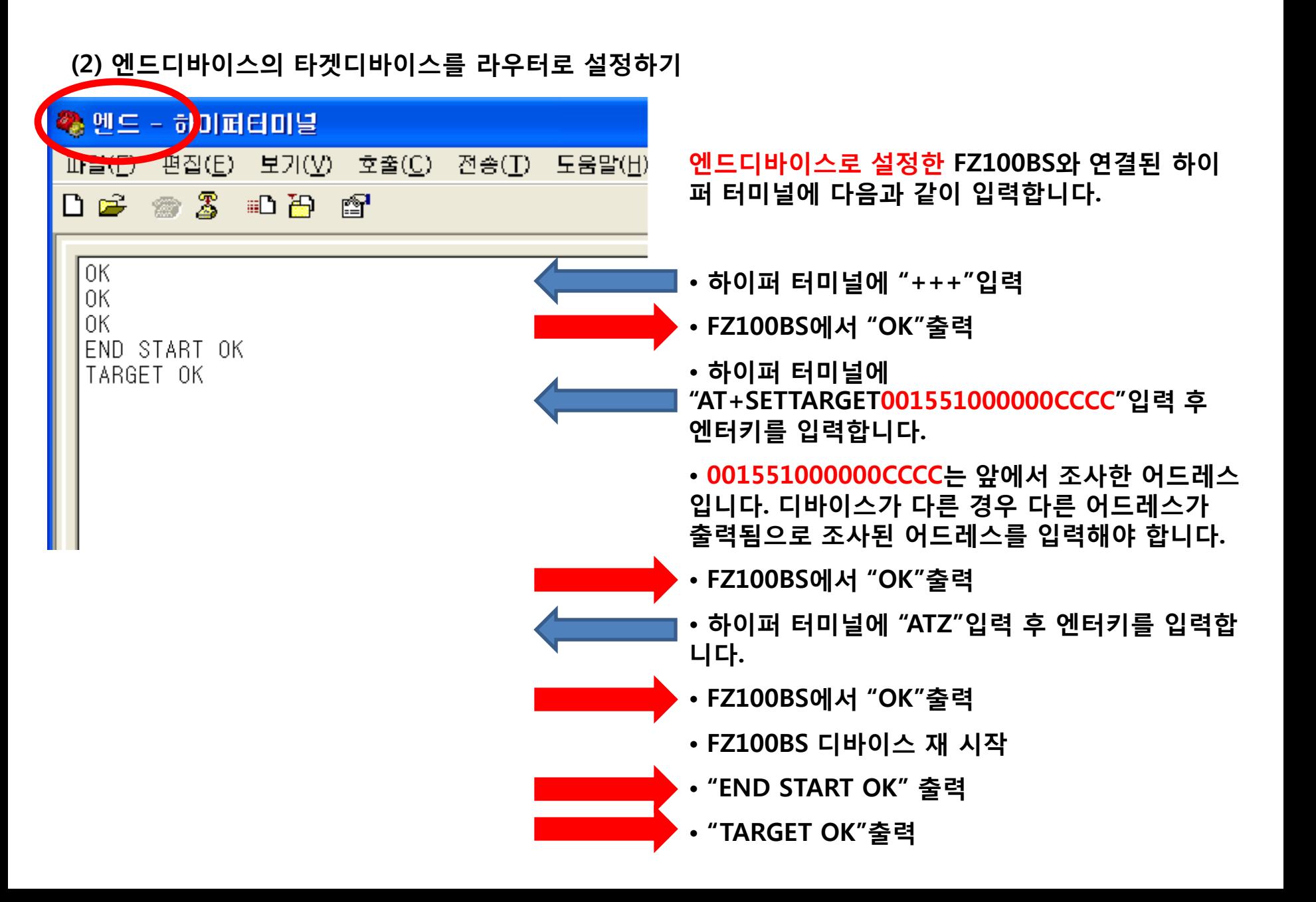

3. 코디네이터의 타겟 디바이스를 ALL Device로 설정 (코디네이터 -> ALL Device)

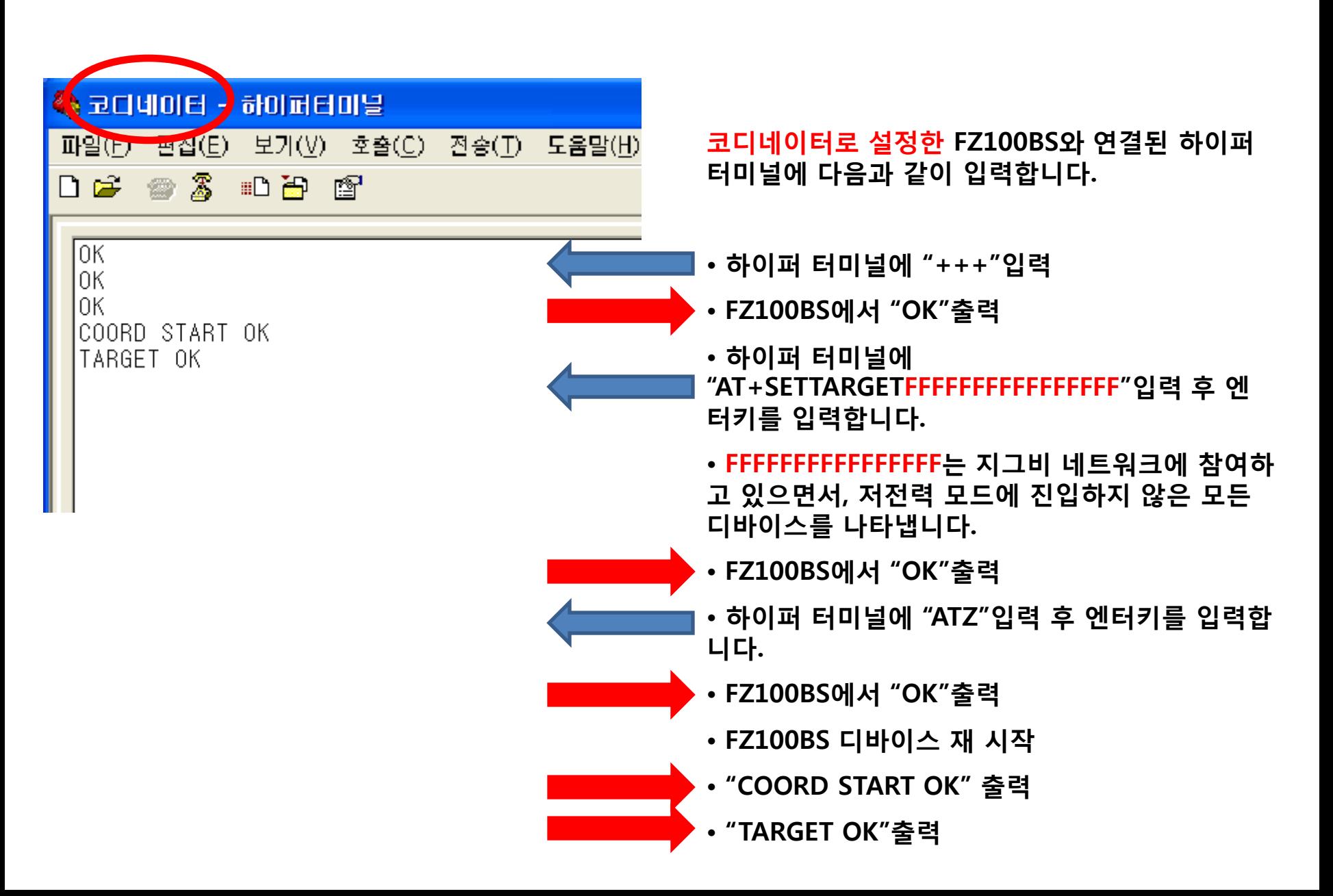

타겟디바이스가 설정된 Operation Mode의 녹색 STATUS LED 상태 (코디네이터 & 라우터)

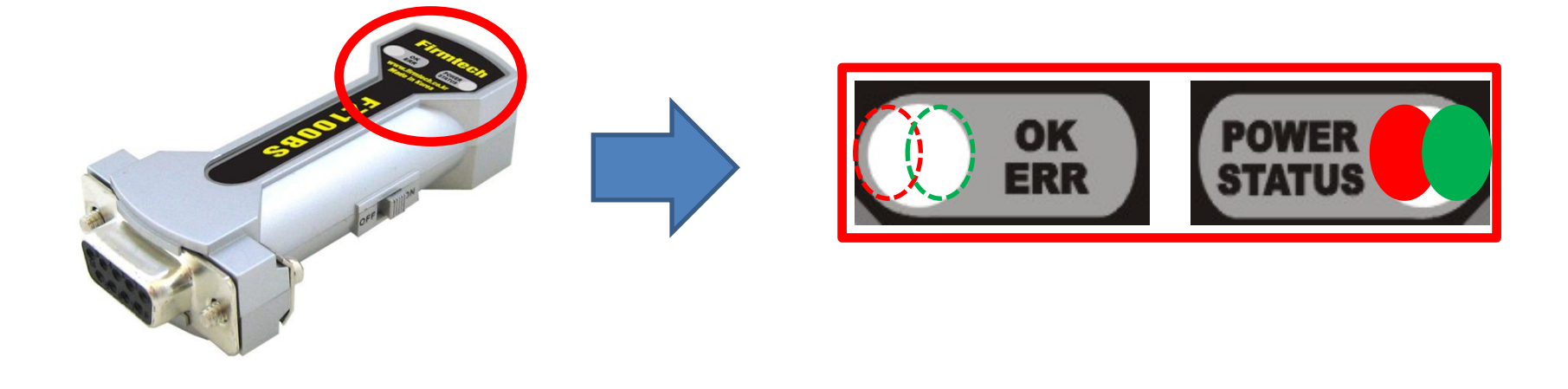

- 타겟디바이스가 설정된 경우, 녹색 STATUS LED는 ON된 상태를 유지합니다.
- FZ100BS가 Operation Mode인 경우, OK/ERR LED는 OFF된 상태를 유지합니다.
- 타겟디바이스 설정이 1회 완료되면, 디바이스가 리셋 되어도 타겟디바이스 설정은 자동으로 진행됩니다.

타겟디바이스가 설정된 Operation Mode의 녹색 STATUS LED 상태 (엔드디바이스)

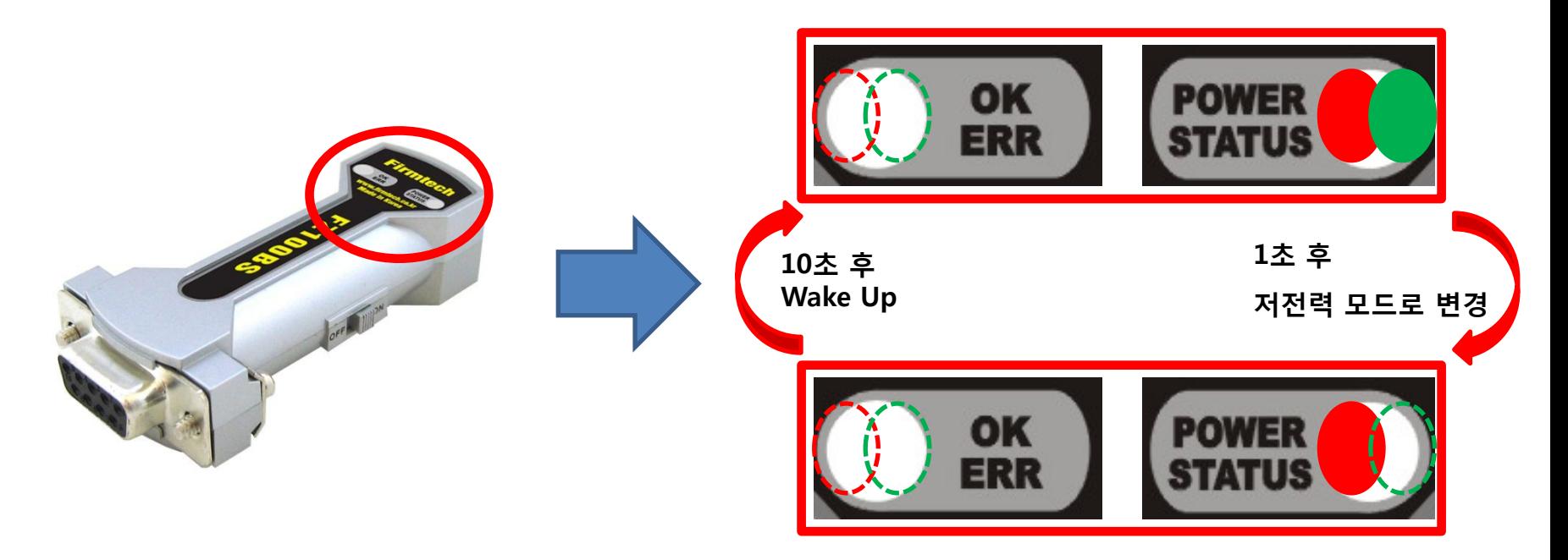

- 타겟디바이스가 설정된 경우, 녹색 STATUS LED는 ON된 상태를 유지합니다.
- FZ100BS가 Operation Mode인 경우, OK/ERR LED는 OFF된 상태를 유지합니다.
- FZ100BS가 엔드디바이스의 경우, 타겟디바이스가 설정되면 자동으로 저젂력 모드로 진입하고, 정해진 시간(기본 10초)에 한번씩 Wake Up 됩니다.
- 타겟디바이스 설정이 1회 완료되면, 디바이스가 리셋 되어도 타겟디바이스 설정은 자동으로 진 행됩니다.

## [5] 라우터에서 코디네이터로 Serial 데이터 송싞하기

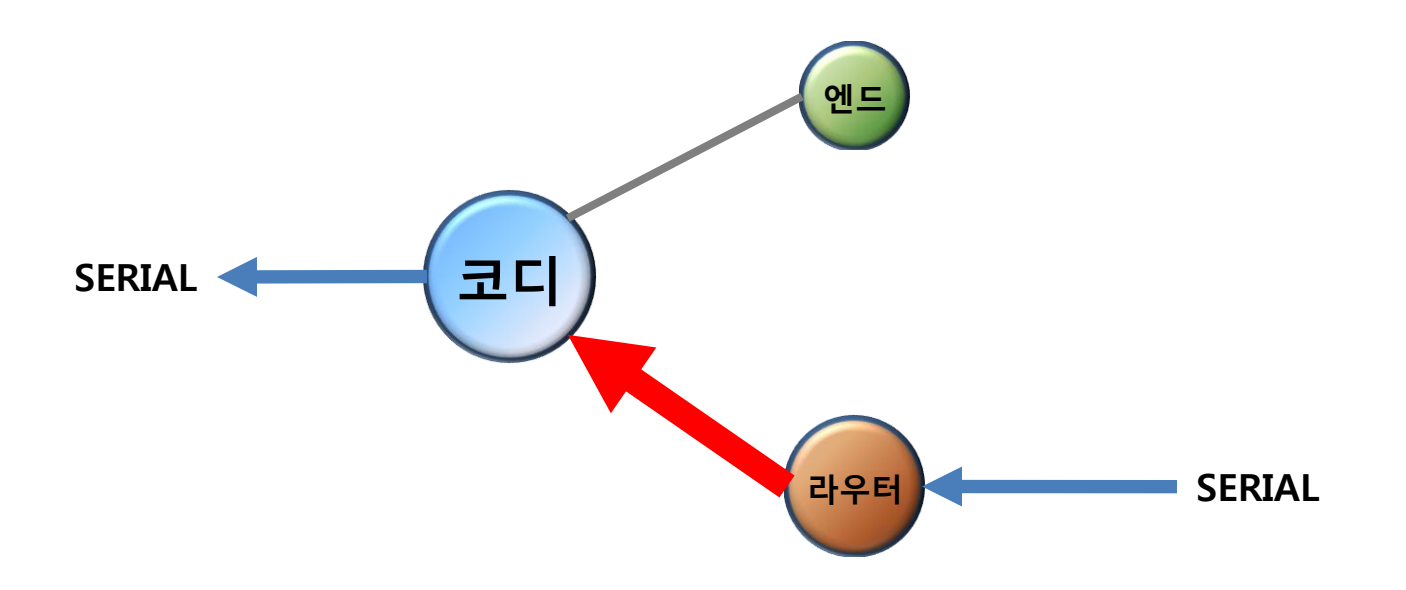

## 1. Serial 데이터 "라우터 -> 코디네이터"로 송신

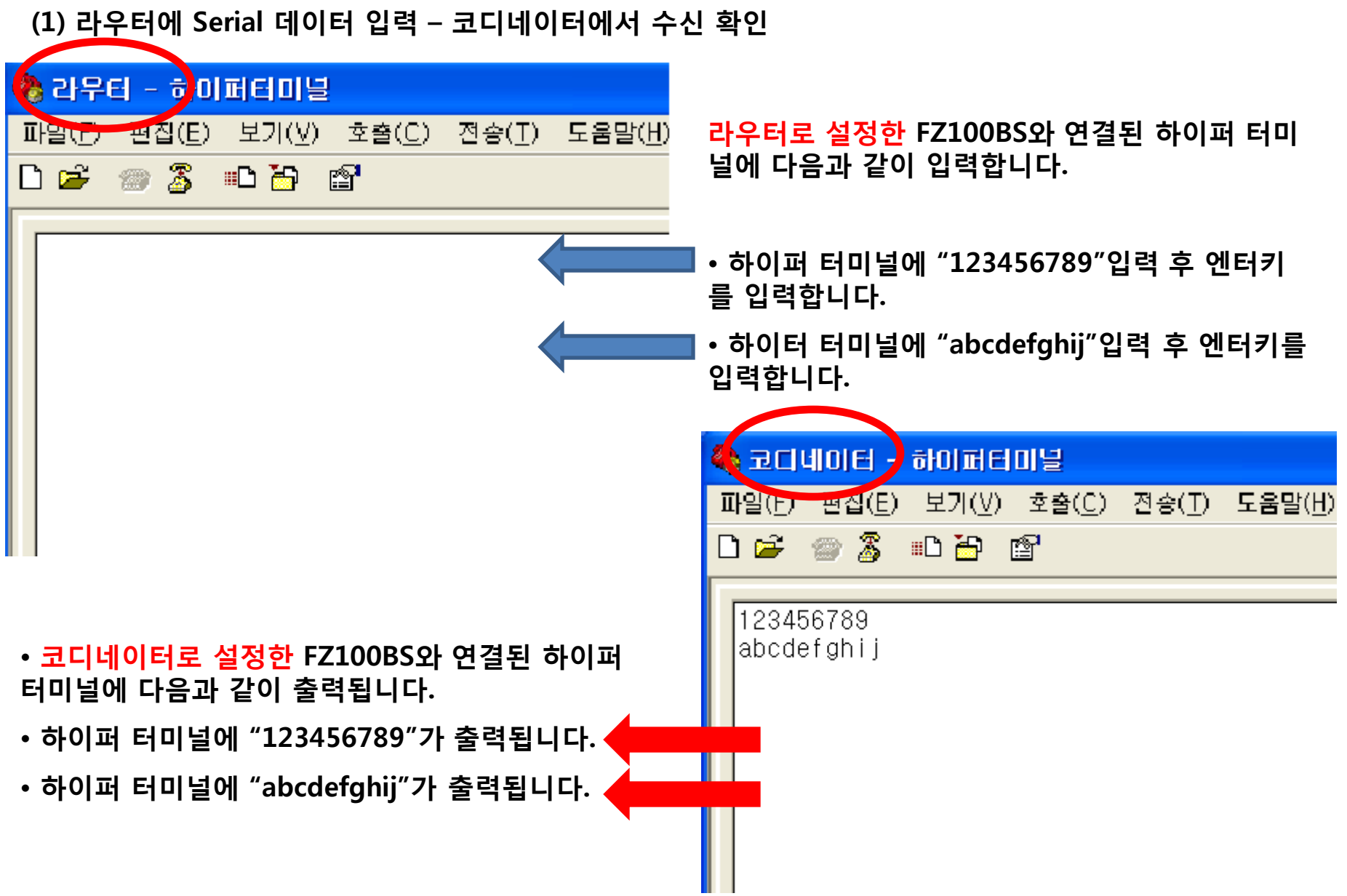

데이터 송싞 후, ACK 관련 OK/ERR LED 상태 (라우터)

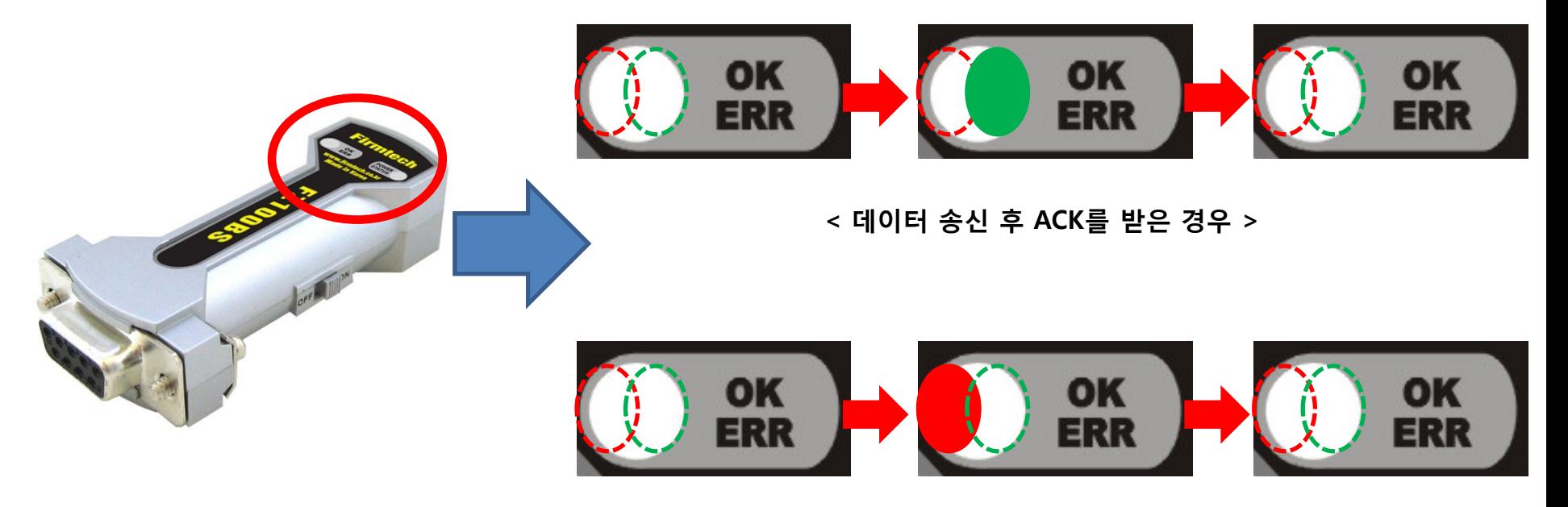

< 데이터 송싞 후 ACK를 못 받은 경우 >

• 라우터로 설정한 FZ100BS는 데이터 송싞 후, 올바르게 송싞 되면 녹색 OK LED가 1회 깜빡입니다.

• 라우터로 설정한 FZ100BS는 데이터 송신 후, 올바르게 송신 안되면 적색 ERR LED가 1회 깜빡입니다.

## [6] 엔드디바이스에서 라우터로 Serial 데이터 송싞하기

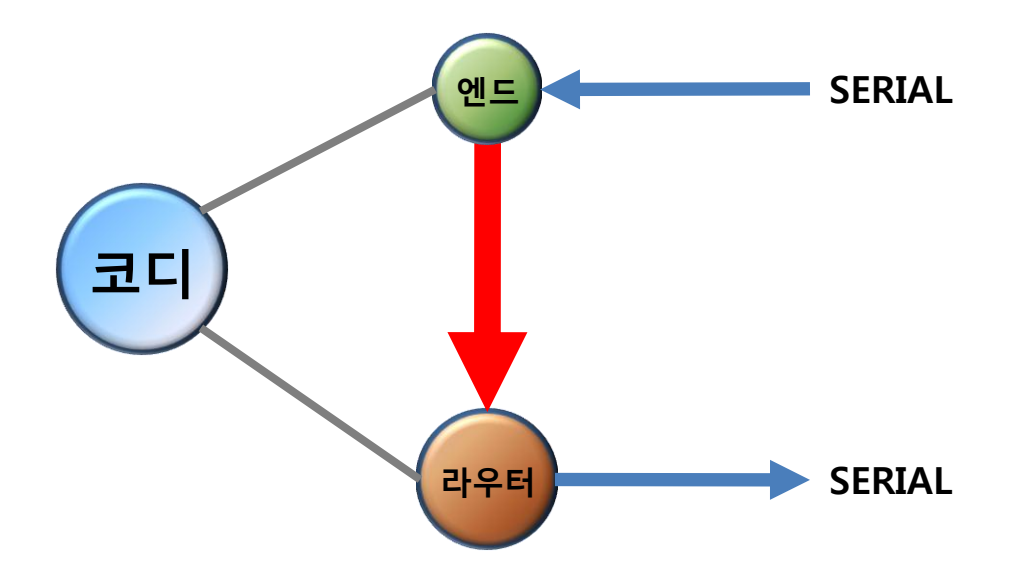

- < 엔드디바이스의 상태 정리 >
	- 엔드디바이스로 설정한 FZ100BS는 타겟디바이스를 설정했기 때문에(이젂 장에서 설정), 저젂력모드로 자동 진입하고, 10초(기본 설정 값)에 1회씩 Wake Up 합니다.
	- 엔드디바이스가 저젂력으로 진입해 있는 상태에는, "+++" 등 모든 시리얼 데이터 입력을 진행할 수 없습니다.
	- 엔드디바이스가 저젂력으로 진입해 있는 상태에는, 무선으로부터 데이터를 수싞 받을 수 없습니다.
	- 엔드디바이스가 저젂력으로 진입해 있는 경우, 시리얼 데이터를 입력하기 위해서는 다음과 같은 동작이 필요합니다. (자세한 사항은 "FZx00\_Appendix\_3"을 참고하기 바랍니다.) 엔드디바이스가 시간에 의해 Wake Up되는 경우, 시간에 의해 Wake Up된 것을 확인 한 이후 저젂력 모드로 다시 진입하기 이젂에(약 1초) 시리얼 데이터 입력이 가능합니다. 엔드디바이스가 시간에 의해 Wake Up되지 않는 경우, KEY 데이터를 입력하여 엔드디바 이스를 강제적으로 Wake Up 시킨 이후 저젂력 모드로 다시 진입하기 이젂에(약 1초) 시 리얼 데이터 입력이 가능합니다.

### 1. Serial 데이터 "엔드디바이스 -> 라우터"로 송싞

(1) 엔드디바이스에 Serial 데이터 입력 – 라우터에서 수싞 확인

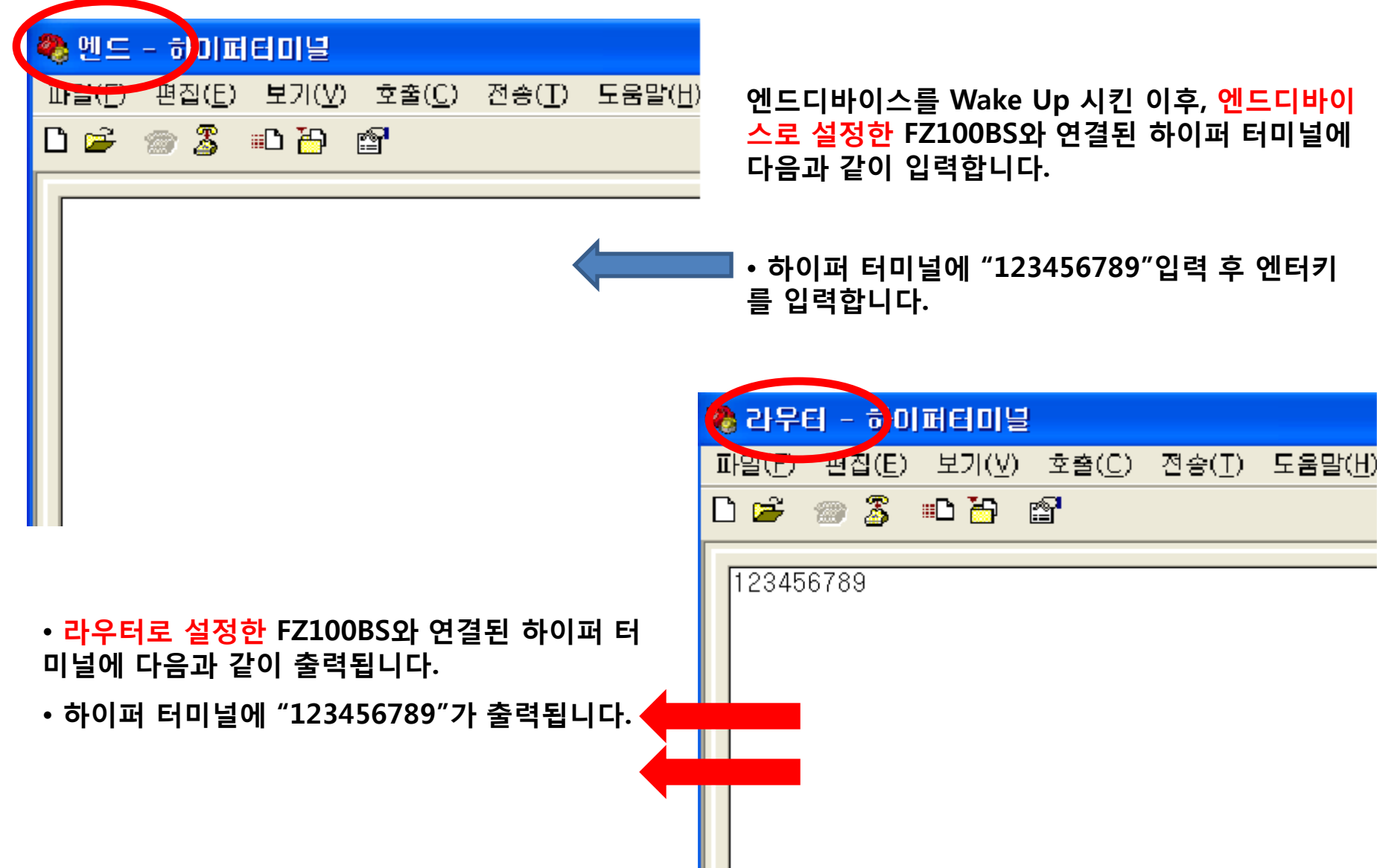

데이터 송싞 후, ACK 관련 OK/ERR LED 상태 (엔드디바이스)

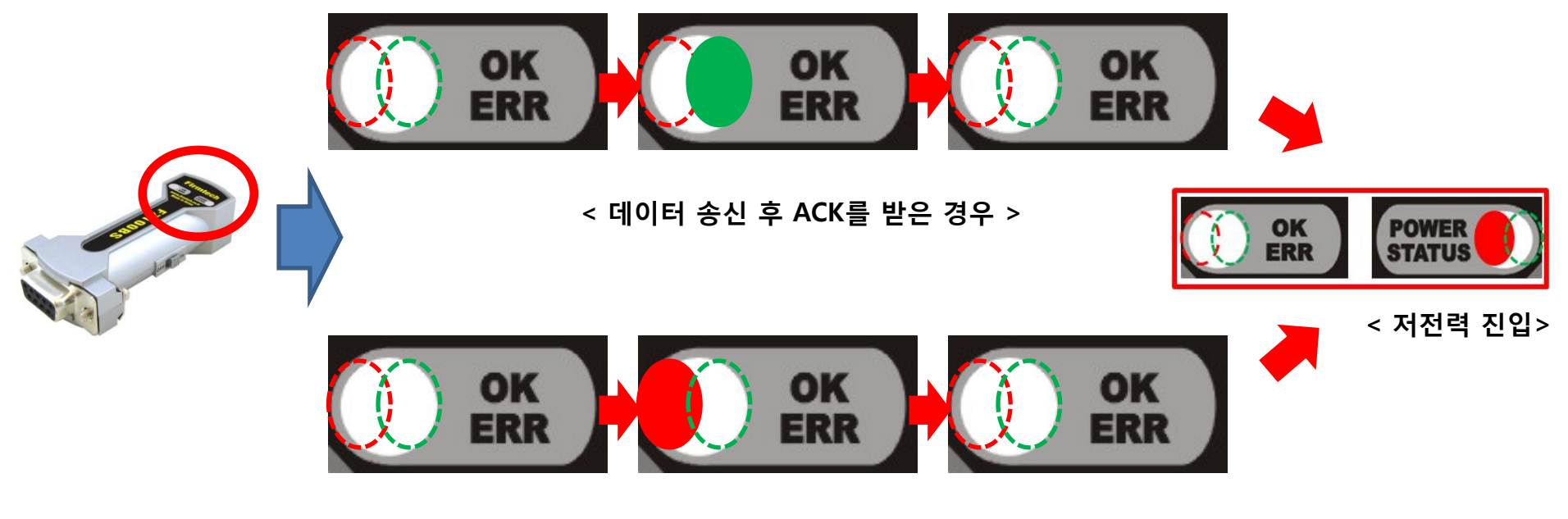

< 데이터 송싞 후 ACK를 못 받은 경우 >

- 엔드디바이스로 설정한 FZ100BS는 데이터 송신 후, 올바르게 송신 된 경우 녹색 OK LED가 1회 깜빡입니다.
- 엔드디바이스로 설정한 FZ100BS는 데이터 송신 후, 올바르게 송신 안된 경우 적색 ERR LED가 1회 깜빡입니다.
- 엔드디바이스로 설정한 FZ100BS는, ACK 또는 NACK 수신 후 약 1초 후에 저전력 모드로 진입합니다.

## [7] 코디네이터에서 모든 디바이스로 Serial 데이터 송싞하기

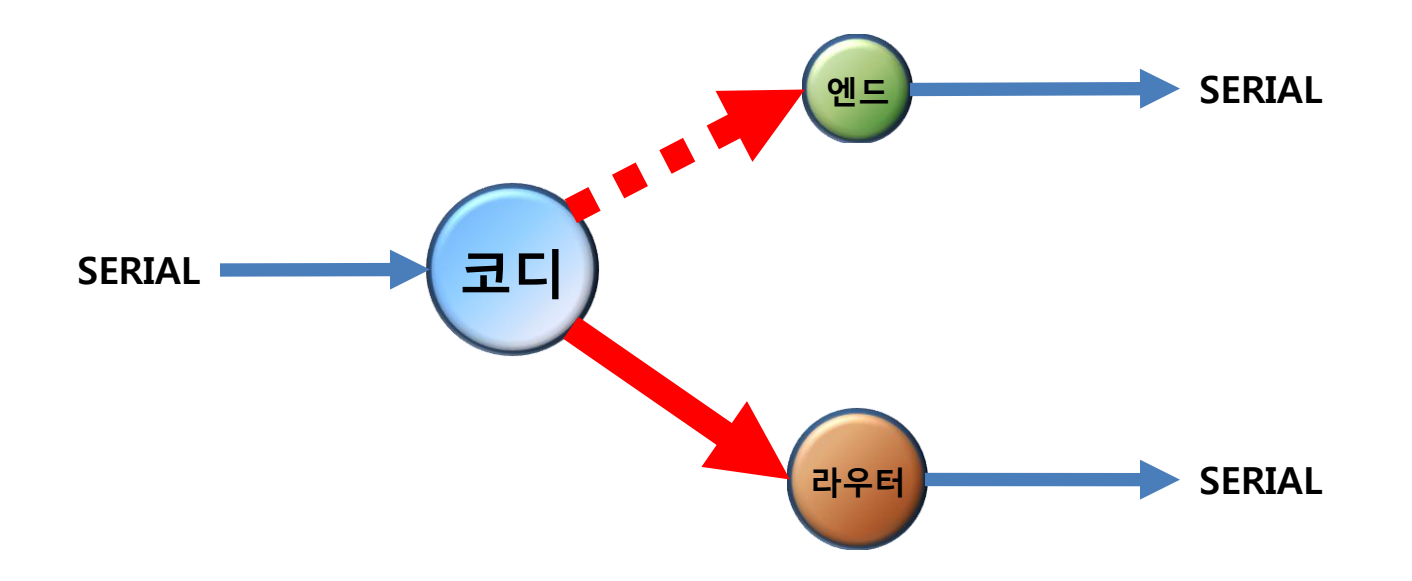

## 1. Serial 데이터 "코디네이터 -> ALL Device"로 송싞

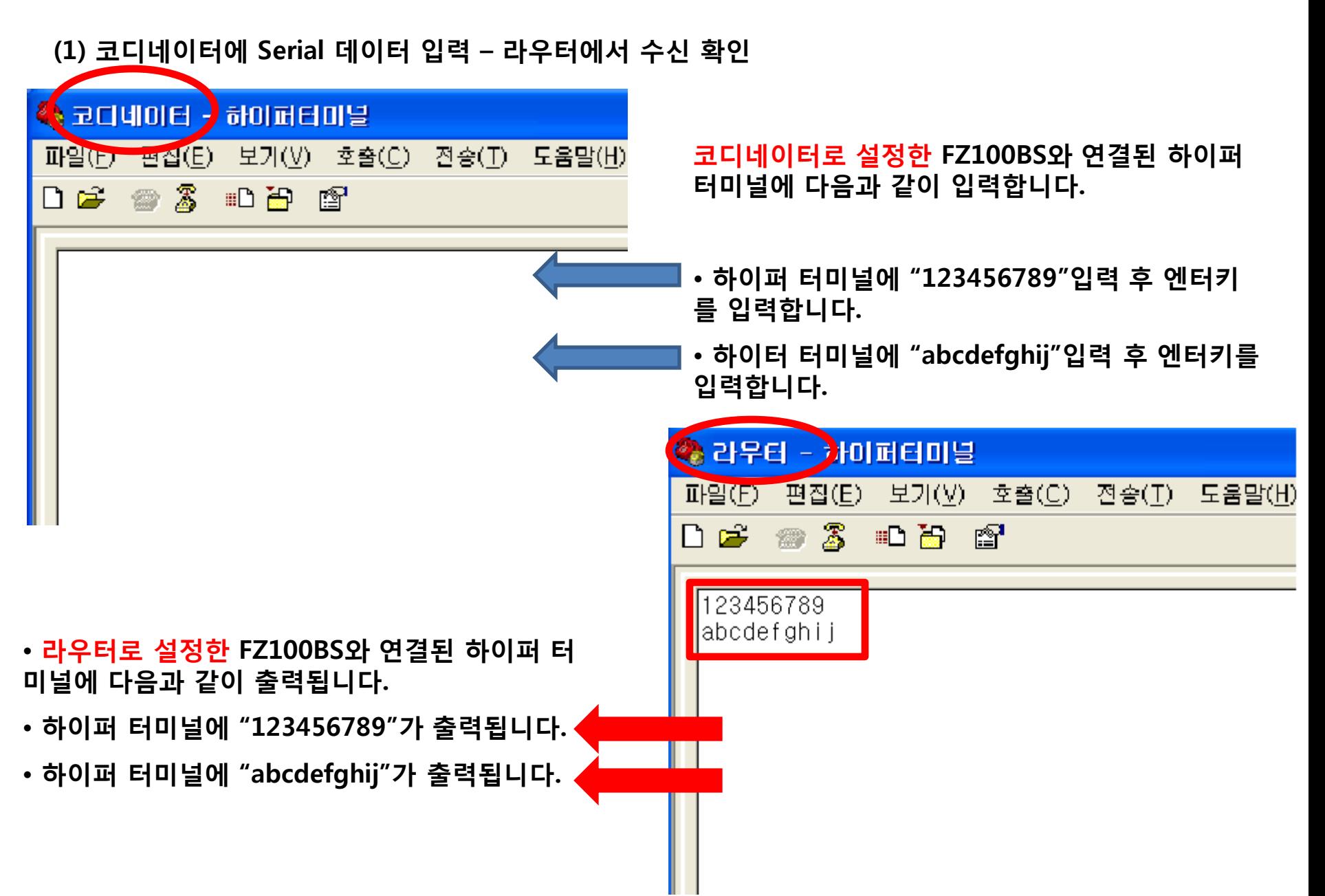

• 코디네이터로 설정한 FZ100BS는 모든 디바이스에 Serial 데이터를 송싞합니다.

- 그러나, 엔드디바이스로 설정한 FZ100BS는 저젂력 모드로 진입해 있기 때문에 코디네이터가 송싞한 데이터를 수싞하지 못합니다.
- 저젂력 모드로 진입해 있는 엔드디바이스가 데이터를 수싞하기 위해서는 엔드디바이스를 Wake Up 시켜야 합니다.
- 엔드디바이스가 Wake Up되어 있는 동안, 무선 데이터를 수싞하면 시리얼로 출력합니다.

- 코디네이터로 설정한 FZ100BS는 무선으로 데이터가 올바르게 송신되지 않으면 적색 ERR LED가 1회 깜빡입니다.
- 코디네이터로 설정한 FZ100BS는 무선으로 데이터가 올바르게 송신 되면 녹색 OK LED가 1회 깜빡입니다.
- 코디네이터로 설정한 FZ100BS는 OK/ERR LED를 무선으로 데이터를 송싞했는지를 판단하는 것으로 사용합니다.
- 코디네이터로 설정한 FZ100BS는 모든 디바이스에 데이터를 송싞함으로 ACK를 받지 않습니다.

< 무선으로 데이터가 송싞 안된 경우 >

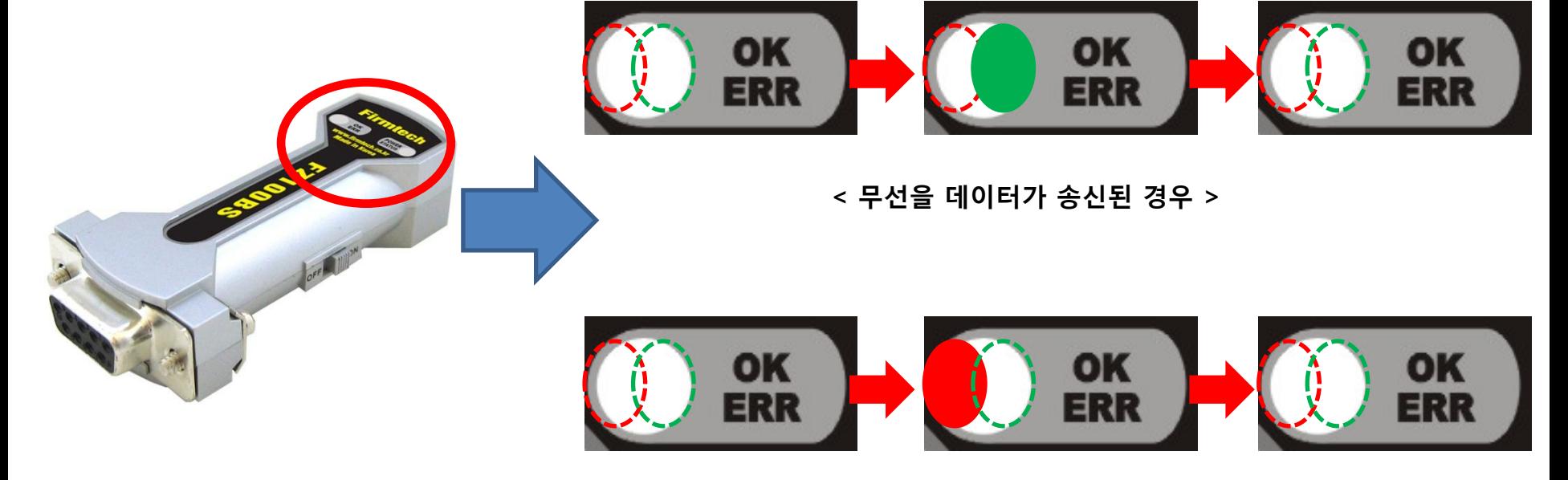

데이터 송싞 후, ACK 관련 OK/ERR LED 상태 (코디네이터)

### 조금 더 세밀한 사항은 FZ100BS 매뉴얼을 참고하기 바랍니다.